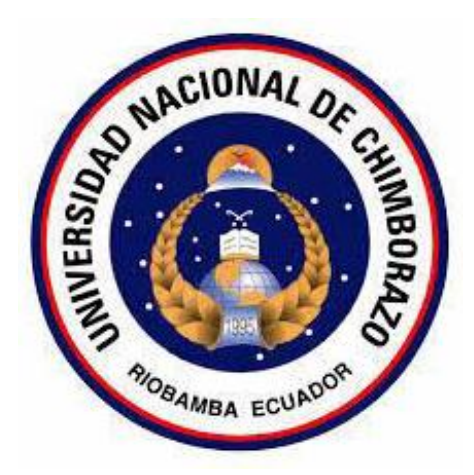

## **UNIVERSIDAD NACIONAL DE CHIMBORAZO FACULTAD DE INGENIERIA CARRERA DE ELECTRÓNICA Y TELECOMUNICACIONES**

## **DISEÑO E IMPLEMENTACIÓN DE UN MINI LABORATORIO DE FÍSICA PARA EL ANÁLISIS DELMOVIMIENTO EN 1D CON ACCESO REMOTO**

**Trabajo de Titulación para optar al título de Ingeniero en Electrónica y Telecomunicaciones.**

**Autor:**

Chávez Martínez Fausto Javier

**Tutor:**

PhD. Leonardo Fabián Rentería Bustamante.

**Riobamba – Ecuador**

**Año 2022**

## **DECLARACIÓN DE AUTORÍA**

Yo, **Fausto Javier Chávez Martínez**, con cédula de ciudadanía 0603274770, autor del trabajo de investigación titulado: **"DISEÑO E IMPLEMENTACIÓN DE UN MINI LABORATORIO DE FÍSICA PARA EL ANÁLISIS DEL MOVIMIENTO EN 1D CON ACCESO REMOTO",** certifico que la producción, ideas, opiniones, criterios, contenidos y conclusiones expuestas son de mí exclusiva responsabilidad. Asimismo, cedo a la Universidad Nacional de Chimborazo, en forma no exclusiva, los derechos para su uso, comunicación pública, distribución, divulgación y/o reproducción total o parcial, por medio físico o digital; en esta cesión se entiende que el cesionario no podrá obtener beneficios económicos. La posible reclamación de terceros respecto de los derechos de autor de la obra referida, será de mi entera responsabilidad; librando a la Universidad Nacional de Chimborazo de posibles obligaciones.

En Riobamba, 19 de mayo de 2022.

Fausto Javier Chávez Martínez C.I: 0603274770

\_\_\_\_\_\_\_\_\_\_\_\_\_\_\_\_\_\_\_\_\_\_\_\_\_\_\_\_\_\_\_\_

DICTAMEN FAVORABLE DEL TUTOR Y MIEMBROS DE TRIBUNAL;

Quienes suscribimos, catedráticos designados Tutor y Miembros del Tribunal de Grado para la evaluación del trabajo de investigación

"DISEÑO E IMPLEMENTACIÓN DE UN MINI LABORATORIO DE FÍSICA PARA EL ANÁLISIS DEL MOVIMIENTO EN 1D CON ACCESO REMOTO por Fausto Javier Chávez Martínez, con cédula de identidad número 0603274770. certificamos que recomendamos la APROBACIÓN de este con fines de titulación. Previamente se ha asesorado durante el desarrollo, revisado y evaluado el trabajo de investigación escrito y escuchada la sustentación por parte de su autor; no teniendo más nada que observar.

De conformidad a la normativa aplicable firmamos, en Riobamba 19 de mayo de 2022.

Dra. Mery Manzano, PhD. nti PRESIDENTE DEL TRIBUNAL DE GRADO Dr. Marlon Basantes, PhD. MIEMBRO DEL TRIBUNAL DE GRADO Dr. Antonio Meneses, PhD. MIEMBRO DEL TRIBUNAL DE GRADO

Dr. Leonardo Rentería, PhD. **TUTOR** 

## CERTIFICADO DE LOS MIEMBROS DEL TRIBUNAL

Quienes suscribimos, catedráticos designados Miembros del Tribunal de Grado para la evaluación del trabajo de investigación

"DISEÑO E IMPLEMENTACIÓN DE UN MINI LABORATORIO DE FÍSICA PARA EL ANÁLISIS DEL MOVIMIENTO EN 1D CON ACCESO REMOTO presentado por Fausto Javier Chávez Martínez, con cédula de identidad número 0603274770, bajo la tutoría de Dr. Leonardo Fabián Rentería Bustamante; certificamos que recomendamos la APROBACIÓN de este con fines de titulación. Previamente se ha evaluado el trabajo de investigación y escuchada la sustentación por parte de su autor; no teniendo más nada que observar.

De conformidad a la normativa aplicable firmamos, en Riobamba 19 de mayo de 2022

Presidente del Tribunal de Grado Dra. Mery Manzano, PhD.

Miembro del Tribunal de Grado Dr. Marlon Basantes, PhD.

Miembro del Tribunal de Grado Dr. Antonio Meneses, PhD.

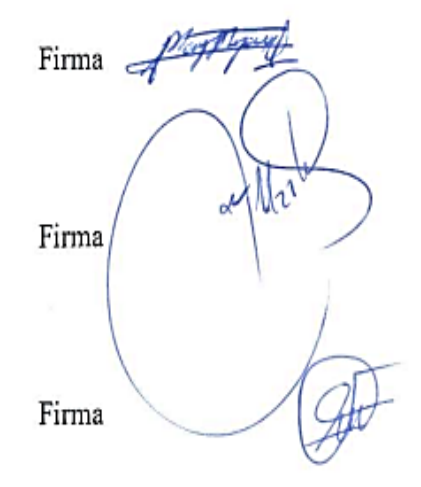

### **CERTIFICADO ANTIPLAGIO**

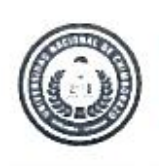

Dirección Académica VICERRECTORADO ACADEMICO

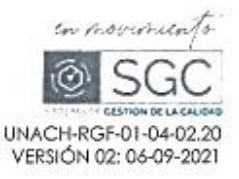

# **CERTIFICACIÓN**

Que, CHÁVEZ MARTÍNEZ FAUSTO JAVIER con CC: 06032747770, estudiante de la Carrera de Electrónica y Telecomunicaciones, Facultad de Ingeniería; ha trabajado bajo mi tutoría, el trabajo de investigación titulado "DISEÑO E IMPLEMENTACIÓN DE UN MINI LABORATORIO DE FÍSICA PARA EL ANÁLISIS DE CINEMÁTICA CON ACCESO REMOTO", que corresponde al dominio científico INGENIERIA, INDUSTRIA Y CONSTRUCCIÓN y alineado a la línea de investigación Electrónica, Telecomunicaciones y Redes, cumple con el 1.0 %, reportado en el sistema Antí plagio URKUND, porcentaje aceptado de acuerdo a la reglamentación institucional, por consiguiente autorizo continuar con el proceso.

Riobamba, 13 de mayo de 2022

PhD. Leonarde Espián Renterier Bustamante. **TUTOR** 

Campus Norte

Av Actorio Jovinov Supre King 1 - v av Caurio | Telefonos (693-3) 3730888 - Ext. 1255

## **DEDICATORIA**

*En memoria de mi padre, quien con sus sabios consejos supo guiarme en la vida.* 

*A mi madre que con su esfuerzo y arduo trabajo hizo posible que logre escalar un peldaño más, brindándome su apoyo incondicional, inculcándome valores y motivándome siempre a cumplir mis proyectos.*

 *Fausto.*

## **AGRADECIMIENTO**

*.*

*Agradezco la vida y por la oportunidad de estar aquí.*

*A mi tutor Dr. Leonardo Rentería. PhD por su gran capacidad de crear lo imposible.*

*A un gran profesional y sobre todo amigo Dr. Marlon Basantes quien ha sido un mentor.*

 *Fausto.*

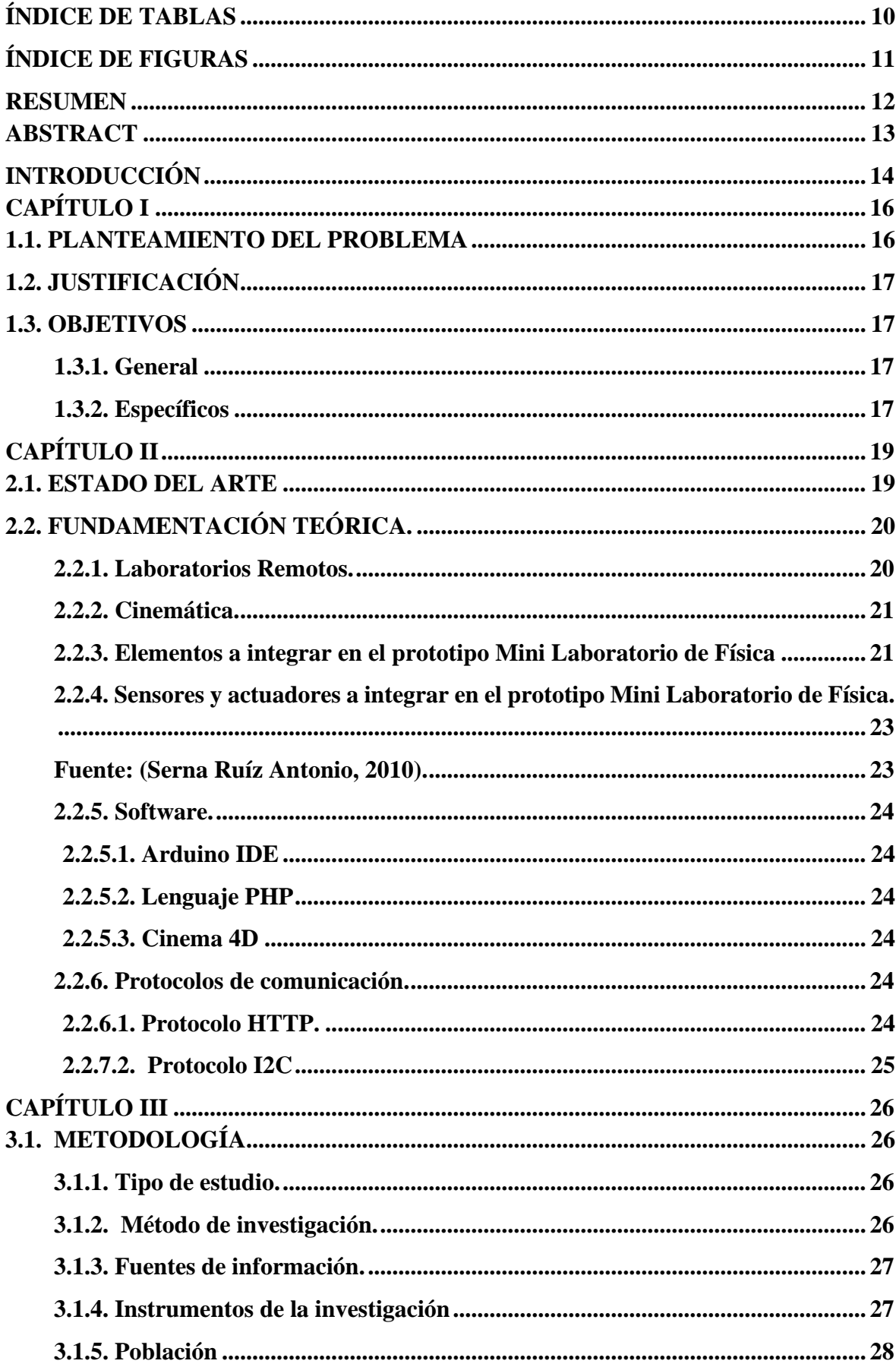

## ÍNDICE GENERAL

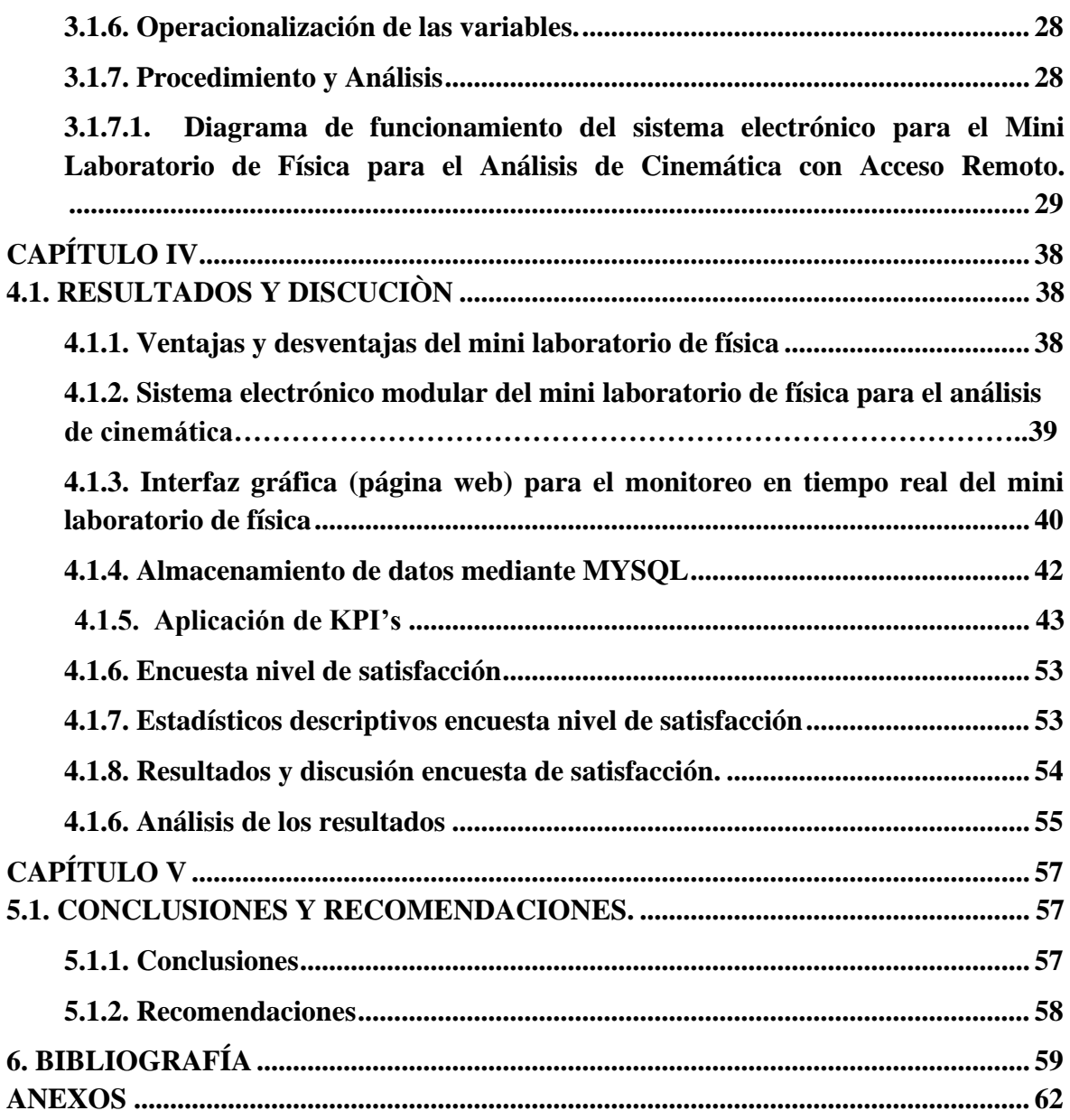

## ÍNDICE DE TABLAS

<span id="page-9-0"></span>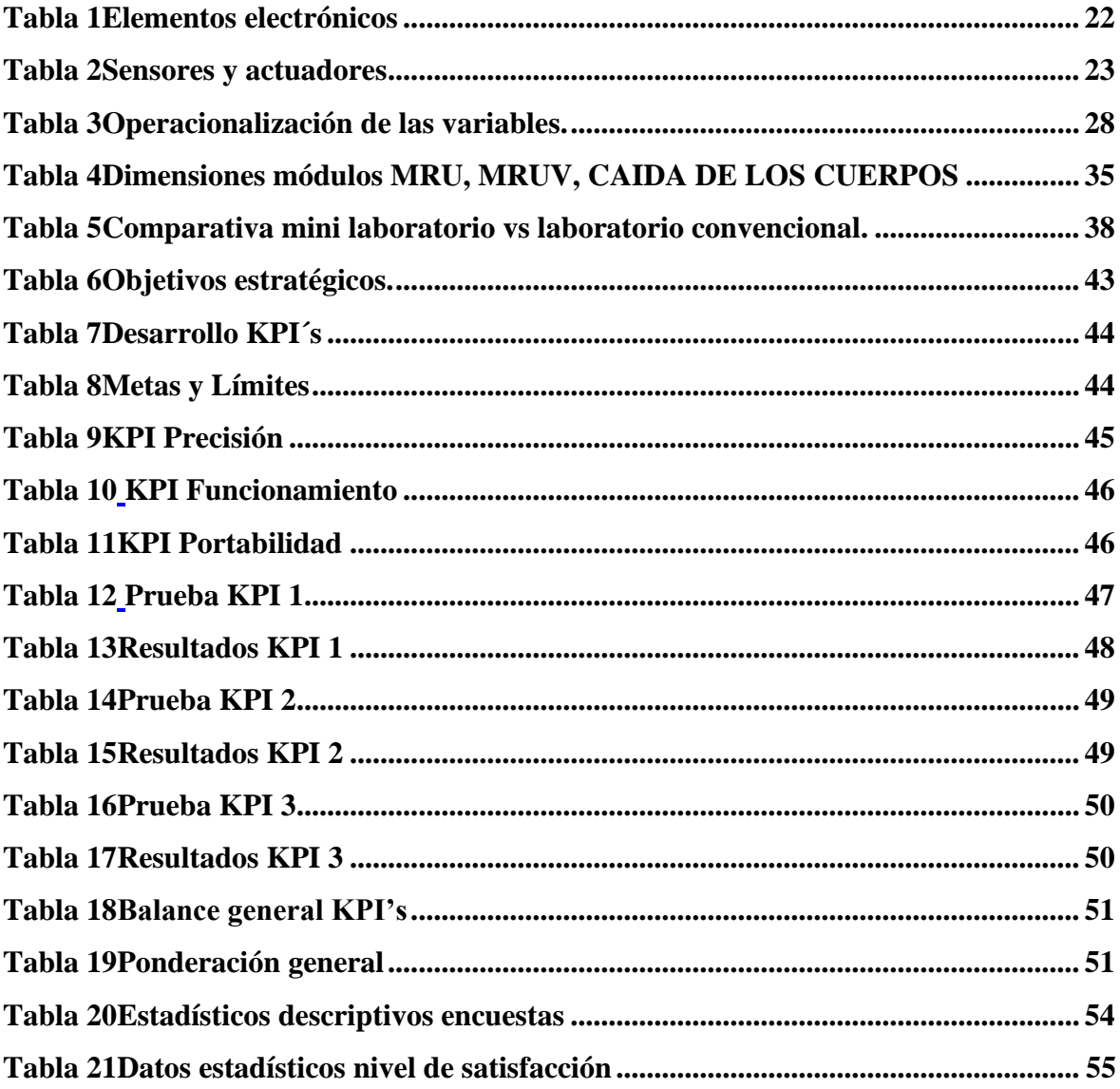

## **ÍNDICE DE FIGURAS**

<span id="page-10-0"></span>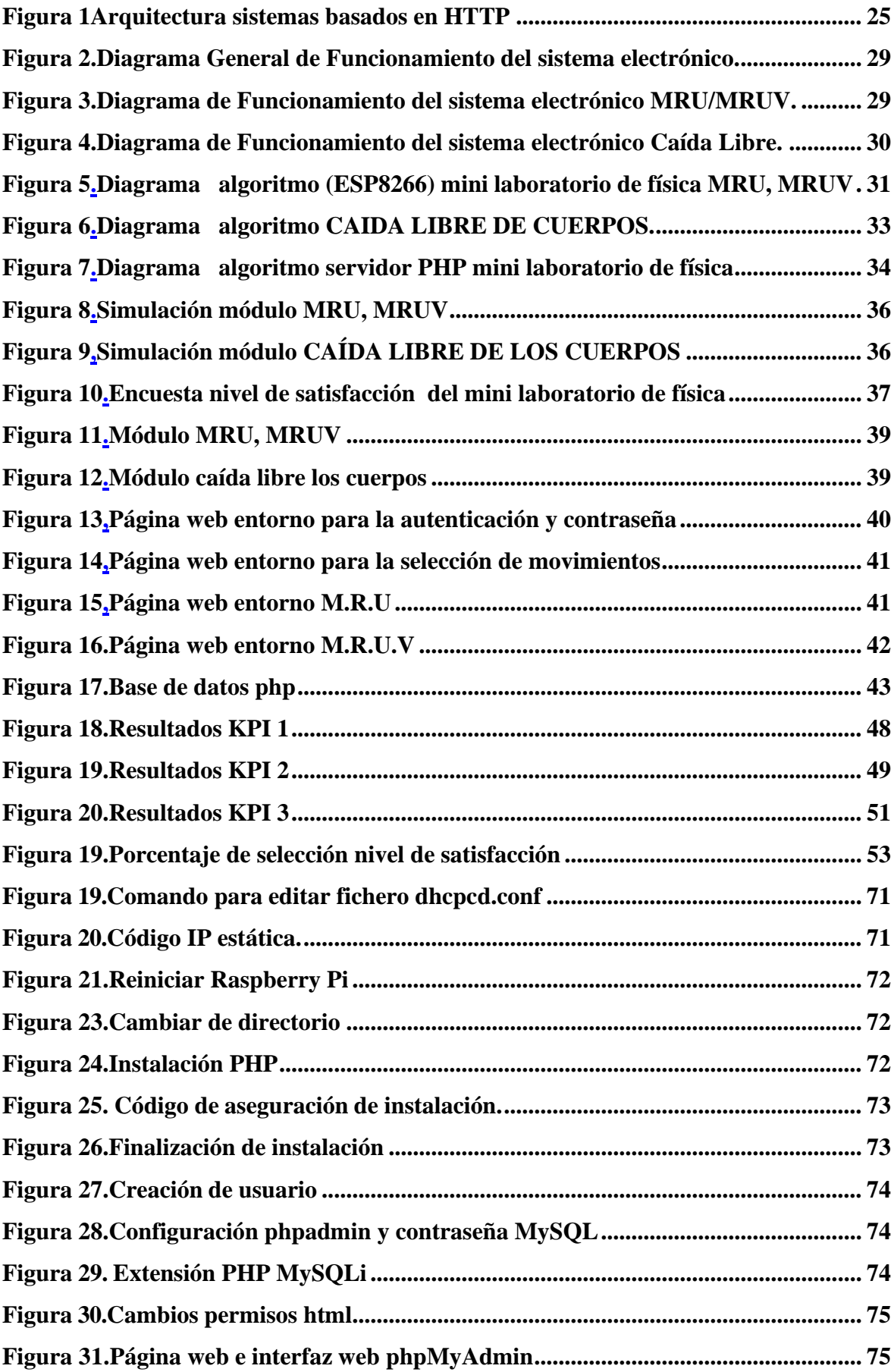

#### <span id="page-11-0"></span>**RESUMEN**

En el presente proyecto investigativo se diseñó e implementó un mini laboratorio de física para el análisis de cinemática con acceso remoto. La primera fase fue de planeación y evaluación con la finalidad de cumplir los objetivos mediante investigación experimental, explicativa, aplicativa, método descriptivo e investigativo experimental, se construyó y desarrolló un dispositivo prototipo el cual contiene dispositivos electrónicos ESP 8266, raspberry pi 4b los cuales controlan los sensores de distancia VL53L0X, R FC51 para la activación de motores cc, micro servo sg 90 y un electro imán. Este sistema genera una base de datos (MySql) de las variables físicas como distancia, tiempo y velocidad mediante un servidor PHP con una interfaz gráfica (página web) para la conexión desde un dispositivo remoto.

En el Primer Capítulo se propone la problemática, justificación y los objetivos. En el Segundo Capítulo se resume metódicamente el marco teórico. En el Tercer y Cuarto Capítulo se desarrolló sistemáticamente el proyecto investigativo obteniendo una validación estadística mediante una encuesta que evalúa la satisfacción está realizada a alumnos que cursan el colegio los cuales usaron el dispositivo prototipo, finalmente en el Capítulo Quinto se argumentaron conclusiones y recomendaciones del presente proyecto investigativo

**Palabras claves:** Laboratorio, sensores, Remoto, Raspberry Pi, Interfaz.

#### **ABSTRACT**

<span id="page-12-0"></span>In this research project, a mini physics laboratory designed and implemented for kinematics analysis with remote access. The first phase was planning and evaluation in order to meet the objectives through experimental, explanatory, applicative research, descriptive and experimental research method, a prototype device built and developed which contains electronic devices ESP 8266, Raspberry pi 4b which control distance sensors VL53L0X, R FC51 for the activation of DC motors, micro servo sg 90 and an electromagnet. This system generates a database (MySql) of physical variables such as distance, time and speed through a PHP server with a graphical interface (web page) for connection from a remote device.

In the First Chapter the problem, justification and objectives a proposed. In the Second Chapter the theoretical framework is methodically summarized. In the Third and Fourth Chapters the research project was systematically developed, obtaining a statistical validation of a satisfaction survey carried out with students attending the school who used the prototype device, finally in the Fifth Chapter conclusions and recommendations of the present research project were argued.

Keywords: Sensors, Remote, Raspberry Pi, Interface.

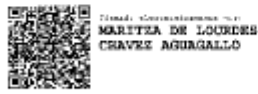

Reviewed by: Mgs. Maritza Chávez Aguagallo **ENGLISH PROFESSOR** c.c. 0602232324

#### **INTRODUCCIÓN**

<span id="page-13-0"></span>Históricamente la Física y la Matemática han sido un pilar fundamental en el desarrollo de la ingeniería. Es obvio apuntar al crecimiento continuo de la tecnología. En los laboratorios de física existen módulos extremadamente costosos y de tecnología descontinuada, utilizados para el análisis de fenómenos físicos. La tendencia actual apunta a dispositivos diminutos y con conexión directa la red de internet (M2M), que facilita el entendimiento y el almacenamiento de datos generados en el desarrollo de prácticas. (Anthura, 2015). El almacenamiento de la información recopilada al realizar prácticas de laboratorio tradicionalmente es tratado de forma manual; hoy en día con la utilización de la tecnología nos permite tener acceso a la red y hacer el tratamiento de significativos volúmenes de datos para su análisis. (Carlos Calderon, 2019). Con la introducción de dispositivos con acceso a la red y de dimensiones notablemente reducidas en relación con los convencionales y que opera en similares características que un laboratorio comercial, estamos optimizando el aprendizaje y también el espacio, además que presenta buenas características y robustez en su construcción. (Carlos Calderon, 2019). A diferencia de los laboratorios virtuales, un laboratorio remoto de física para ejecución de prácticas en tiempo real no emula los datos, al contrario, se ejecuta el fenómeno y los datos producidos son reales, estos son subidos a la red de internet, no son datos simulados o generados por software. Esto implica que la información obtenida es la que describe el fenómeno físico real. (Cardosa, 2020). Los módulos con acceso a la red de internet permiten incursionar en la aplicación de estrategias de las TIC, donde mediante el acceso a internet y con el manejo remoto de los dispositivos de forma interactiva también se promueve el uso de nueva tecnología generada en instituciones educativas de nivel superior. (Isidro Calvo, 2012). Una de las ramas de la física es el estudio del movimiento de los cuerpos o partículas según el sistema de referencia, esto como una moción de la cinemática que es el estudio del movimiento en sí, mas no la causa

que produce ese movimiento, para este análisis se consideran ciertas relaciones fundamentales en el estudio de la cinemática lo que conlleva a particularizar en ciertos tipos de variaciones del movimiento como son: movimiento rectilíneo uniforme donde la aceleración es igual a cero, movimiento rectilíneo uniformemente variado que presenta aceleración y caída libre de cuerpos entre otros. Con el prototipo modular se facilita el análisis y estudio de estos fenómenos físico y en las condiciones actuales con esta investigación se pretende introducir un nuevo dispositivo en miniatura para el estudio de cinemática. (Giancoli., 2006)

### **CAPÍTULO I**

#### <span id="page-15-1"></span><span id="page-15-0"></span>**1.1. PLANTEAMIENTO DEL PROBLEMA**

Existen innumerables estudios psicológicos en relación con el aprendizaje donde se concluye que, se aprende mejor de las experiencias, la observación y actualmente de la mano de las TICs donde se pueden aportar con soluciones para ampliar el acceso a la experimentación con la introducción de laboratorios remotos. (Isidro Calvo, 2012). La cinemática como una rama de la física dedicada al estudio y análisis del movimiento de cuerpos o partículas en un sistema de referencia estos han representado una forma de entender ciertas particularidades del universo, para esto uno de los métodos de análisis introducido en la educación secundaria y superior ha sido mediante laboratorios de física dedicados al estudio de la cinemática mediante módulos específicos para cada fenómeno, con la ejecución de prácticas dedicadas al estudio de cinemática. Los módulos de laboratorio de física ayudan al entendimiento de la cinemática, sin embargo, al estar descontinuados de la tecnología, es decir, se cuenta con laboratorios obsoletos de grandes dimensiones, sin posibilidad de portabilidad ni acceso a conexión con la red de internet. Estos laboratorios presentes en ciertas instituciones de la Zona 3 implica que cada módulo sea de grandes dimensiones esto hace que se requiera extensos espacios para su almacenamiento, el costo de adquisición también es un gran problema, así como también el mantenimiento y reparación en caso de avería. (Carlos Calderon, 2019). La electrónica en su desarrollo y avance nos presenta una infinita diversidad de elementos sensores y actuadores desde el nivel industrial hasta la microelectrónica, presentando la posibilidad de producir localmente un prototipo nuevo de mini laboratorio con características acorde a la tecnología que se está desarrollando a nivel global, donde la portabilidad, la interconexión a la red de internet y la educación virtual se ha popularizado por las condiciones actuales de confinamiento.

## <span id="page-16-0"></span>**1.2. JUSTIFICACIÓN**

Haciendo uso de esto se ha considerado el desarrollo de un prototipo modular de laboratorio de física para estudio y ejecución de prácticas de cinemática, resolviendo el problema de espacio de almacenamiento al implementar módulos que caben en la palma de la mano de fácil movilidad y de costo considerablemente bajo con relación a los convencionales. También el dispositivo contará con acceso a la de red de internet, con el propósito que mediante la interfaz (página web) se puede tener acceso remoto al prototipo para su monitoreo y recopilación de datos que también estarán en la página web. (Yeimmy Londoño, 2017). Mediante la implementación de una página web que además se ser la interfaz entre usuario maquina también brindará la posibilidad de monitorizar el dispositivo y visualización de datos proporcionados en cada caso de cinemática. Este prototipo de integración electrónica actual con posibilidad de acceso remoto resolverá la problemática de espacio, costo, movilidad y personal técnico. También brindará una experiencia enriquecedora al estudiante y se estará cubriendo las necesidades actuales en los laboratorios de física al presentar mayores prestaciones en un mini dispositivo. (Carlos Calderon, 2019).

#### <span id="page-16-1"></span>**1.3. OBJETIVOS**

#### <span id="page-16-2"></span>*1.3.1. General*

• Diseñar e implementar un mini laboratorio de física para el análisis del movimiento en 1D con acceso remoto en tiempo real.

#### <span id="page-16-3"></span>*1.3.2. Específicos*

• Desarrollar un sistema electrónico modular y portátil que permita la ejecución de prácticas de laboratorio de cinemática con acceso remoto.

- Diseñar una interfaz web para el acceso y desarrollo de las prácticas de forma remota.
- Crear una página web que permita la ejecución en tiempo real de las prácticas de laboratorio de física.

## **CAPÍTULO II**

#### <span id="page-18-1"></span><span id="page-18-0"></span>**2.1. ESTADO DEL ARTE**

En la Universidad Nacional de Chimborazo se desarrolló un prototipo de Laboratorio Remoto mediante integración de tecnológica actual que apuntó a la interconexión de dispositivos electrónicos y el acceso a la red de internet, donde se posibilitó la creación dispositivos de interacción que son la tendencia actual y permiten la adhesión entre equipos que pueden ser controlados de manera remota mediante una interface de usuario como puede ser una página web, esto aplicado a la educación actual, resulta en el diseño e implementación de módulos para laboratorio remoto para ejecución de prácticas de laboratorio. (Carlos Calderon P. I., 2019)

Por otra parte el artículo publicado por la revista Inge-CUC presenta los fundamentos conceptuales y los resultados preliminares de la investigación científica tecnológica sobre Desarrollo de un Laboratorio Remoto (LR), donde se esbozan las principales características que deben poseer los laboratorios remotos y las variables que se deben tener en cuenta durante la creación de un proyecto de tele operación con el fin de convertirlo en un verdadero escenario de prácticas para los estudiantes de Ingeniería. También se afirma que en la actualidad las instituciones educativas cuentan con limitados equipos y laboratorios para las prácticas de sus estudiantes, teniendo que recurrir a los laboratorios remotos como alternativa para suplir esta necesidad, ya que esta experimentación se puede llevar a cabo de manera remota a través de las Tecnologías de la Información y la Comunicaciones, TIC, sin restricción de tiempo y espacio. Es por ello que los LR han empezado a coexistir con los laboratorios tradicionales en el ámbito de la educación superior. (Musa, 2010)

Teniendo en cuenta al estudio propuesto por La Universidad Nacional de la Plata, que plantea desarrollar una propuesta didáctica de Laboratorio Remoto (LR) en un Entorno Virtual de Enseñanza y Aprendizaje (EVEA) como método de aprendizaje. Donde se promueve la inserción de LR para integración tecnológica e informática en el ámbito de la educación, esto está permitiendo la implementación de nuevas prácticas en el proceso de enseñanza y aprendizaje. Tal es el caso de la realización de un trabajo práctico de laboratorio sobre un fenómeno real pero efectuado en forma remota sobre una plataforma web y con un mini laboratorio completamente portátil, como una actividad a la que se accede a través de un entorno virtual, como una página web. (Revuelta, 2016)

Como argumenta la revista Espacios en uno de sus artículos presenta los resultados del uso de laboratorios remotos aplicados a la formación blearning en ingeniería y ciencias básicas en tiempos del COVID-19. La investigación que llevaron a cabo porque el coronavirus afectó el sector educación especialmente en la formación de las áreas experimentales donde requieren manipular variables físicas. Los resultados evidenciaron que los estudiantes percibieron una sensación de inmersión en un laboratorio real a pesar de que la experimentación fue mediante la web y la ejecución de tele operación en dispositivos remotos. Los laboratorios remotos se basan en una arquitectura web cliente – servidor, permiten control y acceso a equipos reales para el aprovechamiento de laboratorios. Dentro de las características más importantes de los laboratorios remotos está la posibilidad de operar a distancia un equipo real con todas las perturbaciones que el entorno pueda tener, lo que permite enriquecer el proceso de aprendizaje y la consolidación de conceptos a través de la observación, interpretación, comparación y análisis de los resultados. (Javier Vargas, 2020).

## <span id="page-19-0"></span>**2.2. FUNDAMENTACIÓN TEÓRICA.**

### <span id="page-19-1"></span>*2.2.1. Laboratorios Remotos.*

Los laboratorios remotos, son desarrollados mediante un sistema computacional accesible vía internet, a través de un navegador se puede conectar a un laboratorio convencional, módulos de desarrollo, aplicaciones, pudiendo así ofrecer muchas características como: la visualización y control de fenómenos específicos, controlados mediante aplicaciones realizadas en: Flash, Java, cgis, PHP, JavaScript; estas incluyen interfaces diseñadas por el programador.

#### <span id="page-20-0"></span>*2.2.2. Cinemática.*

<span id="page-20-2"></span><span id="page-20-1"></span>La parte de la Física que trata sobre el estudio del movimiento de los cuerpos, denominados partículas es la Cinemática. A la partícula se la puede definir como todo cuerpo que tiene una posición, sin considerar sus dimensiones. En otros términos es el desplazamiento o movimiento del cuerpo el que tiene más importancia que sus dimensiones (Olmedo, MANUAL DE CINEMÁTICA Y DINÁMICA, 2012)

## <span id="page-21-1"></span>*Elementos electrónicos*

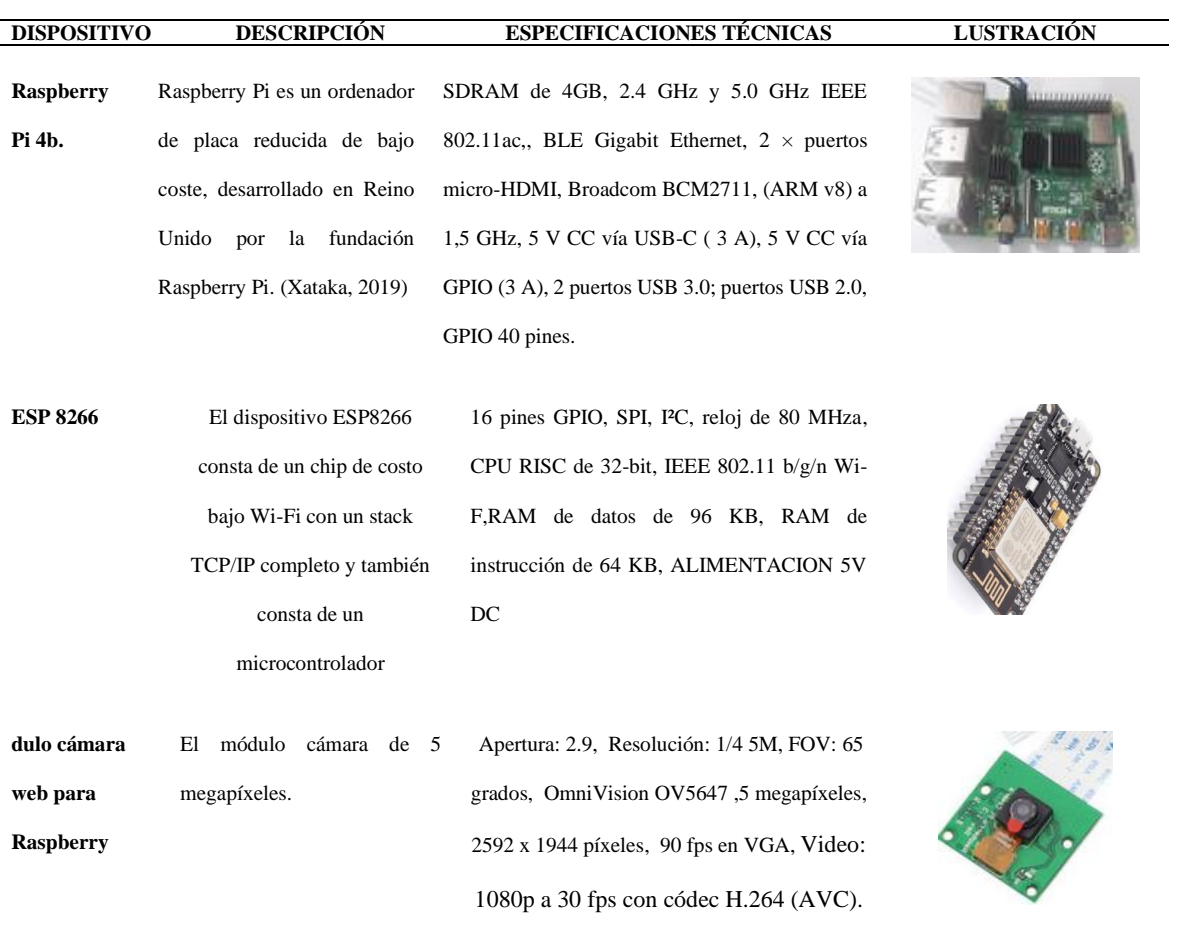

<span id="page-21-0"></span>Fuente: (raspberrypi, 2020)

## *2.2.4. Sensores y actuadores a integrar en el prototipo Mini Laboratorio de Física.*

## <span id="page-22-1"></span>**Tabla 2**

<span id="page-22-2"></span>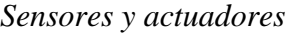

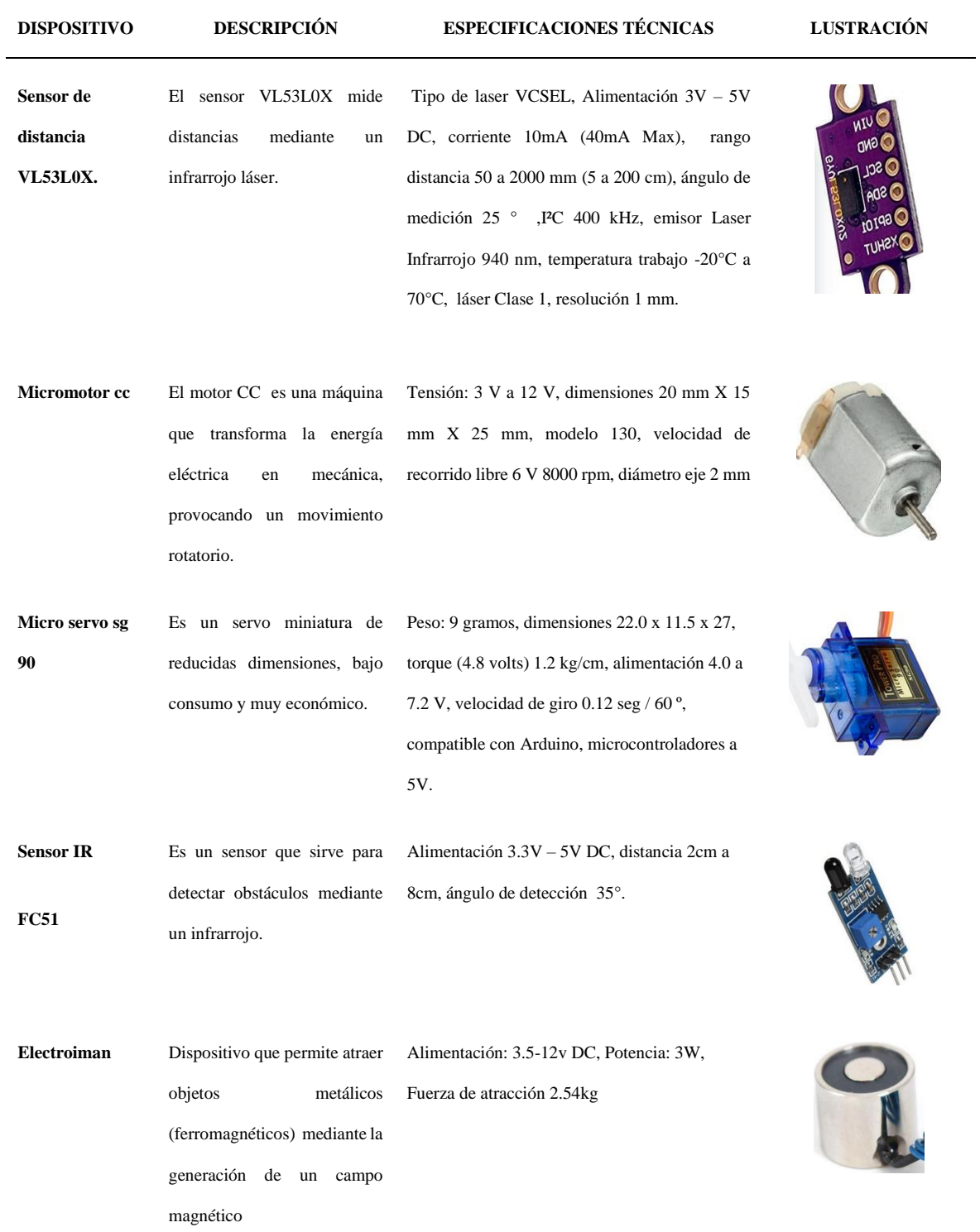

<span id="page-22-0"></span>Fuente: (Serna Ruíz Antonio, 2010).

#### <span id="page-23-1"></span><span id="page-23-0"></span>**2.2.5.1. Arduino IDE**

Arduino (IDE) es un software que usa código abierto que facilita la escritura de código y su carga en la placa. Este software se puede utilizar con cualquier modelo o placa de Arduino, facilitando el trabajo con microcontroladores y dando muchas ventajas como, entorno sencillo, software libre, multiplataforma, bajo costo, extensible con librerías en  $C + +$ , hardware libre (Arduino, 2021).

#### <span id="page-23-2"></span>**2.2.5.2. Lenguaje PHP**

El lenguaje PHP de tipo scripting y es de código abierto mediante la creación de un servidor usando código de programación HTML integrada el cual se utiliza para la creación de páginas web de tipo dinámicas. Sus principales ventajas son su alta compatibilidad y flexibilidad con diferentes tipos de base de datos. Se lo considera como un lenguaje sencillo de entender y aprender (Sierra, 2017).

### <span id="page-23-3"></span>**2.2.5.3. Cinema 4D**

El software Cinema 4d está orientado a soluciones profesionales para animaciones, modelado, renderización 3D y simulaciones, posee características como flexibilidad, potente y rápido haciendo que los procesos en 3D sean más eficiente y accesibles para el diseño, VFX, AR/MR/VR, proporcionando al usuario múltiples opciones para el modelado de objetos (maxon, 2022).

### <span id="page-23-4"></span>*2.2.6. Protocolos de comunicación.*

#### <span id="page-23-5"></span>**2.2.6.1. Protocolo HTTP.**

Este protocolo se basa en el proceso cliente-servidor, las peticiones son enviadas por el agente del usuario (o un proxy a petición de uno), usa el puerto 80. En casi todas las veces el agente del usuario (cliente) es el navegador Web. Durante cada petición y respuesta, hay

varios intermediarios, normalmente denominados proxis y tienen funciones como caches o gateway's. El protocolo HTTP es considerado como un protocolo de aplicación y se apoya en los protocolos de red y transporte (Fisteus, 2020).

### <span id="page-24-1"></span>**Figura 1.**

<span id="page-24-2"></span>*Arquitectura sistemas basados en HTTP*

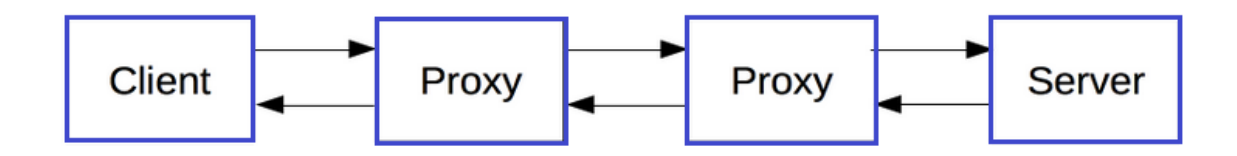

Fuente: Autor.

#### <span id="page-24-0"></span>**2.2.7.2. Protocolo I2C**

I2C es un puerto y protocolo de comunicación serial define las conexiones físicas define y la trama de datos para transferir bits entre dos dispositivos digitales, es uno de los más utilizados para comunicarse con sensores digitales, posee ventajas ya que por su arquitectura permite tener una confirmación de los datos recibidos. El puerto posee 2 cables de comunicación SDA y SCL, tiene velocidades de 100, 400 y 1000 kbits/s, también permite conectar hasta 127 dispositivos esclavos con esas dos líneas. (HETPRO, 2021)

## **CAPÍTULO III**

#### <span id="page-25-3"></span><span id="page-25-0"></span>**3.1. METODOLOGÍA**

#### <span id="page-25-1"></span>*3.1.1. Tipo de estudio.*

Este proyecto es de tipo experimental en el que se realizó la monitorización y adquisición de variables físicas como son: tiempo, desplazamiento, velocidad y aceleración, los mismos que describen movimientos de cinemática específicos (MRU, MRUV Y CAIDA LIBRE DE CUERPOS) sin intervenir en estas variables. Se explicó sobre la electrónica a utilizarse para la obtención de información (sensores, motores cc, controladores, placa de programación, etc.). También usó un miniordenador portátil Raspberry Pi 4b donde está instalado el servidor php y se hizo el procesamiento de adquisición de datos proveniente de los sensores. También se explicó sobre los lenguajes de programación a usarse, en este caso Arduino y también se informó sobre el montaje de servidores php en un miniordenador y creación de páginas web para interfaz entre cliente y usuario. Estas tecnologías se usaron en los procesos para el desarrollo de la propuesta investigativa.

#### <span id="page-25-2"></span>*3.1.2. Método de investigación.*

Se planteó la realización de una descripción del estado de forma cuantitativa de la obtención de datos (tiempo, desplazamiento y aceleración) para el estudio de la investigación planteada. Se diseñó e implementó un laboratorio de física de muy reducidas dimensiones en relación a los laboratorios convencionales donde las variables físicas a estimarse son mediante integración de elementos electrónicos (sensores, microordenadores, motores cc, etc.) y de telecomunicaciones (red de internet, Servidor php, protocolos de comunicación). Donde el usuario tuvo control en la manipulación de las variables obtenidas para posterior análisis. La implementación del laboratorio remoto portátil se llevó a cabo mediante la aplicación de elementos electrónicos, software de simulación de circuitos electrónicos. En el diseño de la interfaz web (scrib PHP) que actúa de interfaz entre el usuario y el servidor,

que mediante un navegador web mostrará las variables provenientes del laboratorio, para esto se consideró crear un ambiente grafico amigable e intuitivo agradable a la vista de quien ejecute la práctica de laboratorio; la creación del servidor web consta de dos partes una es el equipo fisco y la otra el software del servidor (PHP). El servidor web estuvo montado sobre una placa Raspberry pi 4 b donde se alojó el sitio web (página) a la que se pudo acceder desde cualquier motor de búsqueda (navegador) de internet.

#### <span id="page-26-0"></span>*3.1.3. Fuentes de información.*

Para la óptima realización de este proyecto se requiere del estudio, análisis y revisión de artículos científicos, revistas científicas con grandes índices fiabilidad y confianza como IEE, GOOGLE SCHOLAR, SCIELO, ELSEVIER. Estos artículos, revistas científicas con relación netamente al tema de proyecto de investigación.

#### <span id="page-26-1"></span>*3.1.4. Instrumentos de la investigación*

Para el presente Proyecto de investigación los instrumentos a utilizar son: miniordenador Raspberry Pi 4 model B+, como unidad central de proceso. Realiza la adquisición de datos provenientes de sensores, además, aloja la base de datos del registro de usuarios con un id y pass de acceso; el servidor y página web que actúa como interfaz entre el usuario y el equipo ; sensor VL53L0X como dispositivo electrónico que capta una magnitud física especifica que este caso es la distancia, una variable de estudio en la cinemática de esta investigación; sensor ir, es un detector infrarrojo que capaz de medir radiación electromagnética infrarroja de los cuerpos; micro motor cc es una maquina capaz de convertir la energía eléctrica en mecánica por acción de campo magnético; cámara web, que es una pequeña cámara digital para capturar y transmitir imágenes y video a través de internet; electroimán que es un tipo de imán donde el campo electromagnético es producido por inducción de energía eléctrica; software arduino que usado como plataforma de programación para placas arduino y genéricos , un software libre que permite gestionar instrucciones en las diferentes

distribuciones compatibles con placas Arduino; software de simulación de circuitos proteus que es aplicado a la simulación virtual y comprobación de circuitos electrónicos mediante software; programador html, es un desarrollador web del lenguaje de hipertexto que se aplica en la creación del entorno web a ser visualizado por los usuarios mediante acceso a le web.

## <span id="page-27-0"></span>*3.1.5. Población*

La población (N) estará determinada por los estudiantes de bachillerato (14 a 17 años) de los colegios Puruha y Rodrigo Barreno Cobo, de la parroquia Quimiag pertenecientes al Distrito de educación Zona 3 que usaron el prototipo mini laboratorio de Física. N=104.

## <span id="page-27-1"></span>*3.1.6. Operacionalización de las variables.*

## <span id="page-27-3"></span>**Tabla 3**

<span id="page-27-4"></span>*Operacionalización de las variables.*

| <b>Variable</b>                      | Concepto                                                                                         |                                | Técnicas e                                                                           |
|--------------------------------------|--------------------------------------------------------------------------------------------------|--------------------------------|--------------------------------------------------------------------------------------|
|                                      |                                                                                                  | <b>Indicadores</b>             | <b>Instrumentación</b>                                                               |
| Independiente                        |                                                                                                  |                                |                                                                                      |
| Mini Laboratorio de                  | Diseño e implementación un                                                                       | Precisión                      | -Sensores y actuadores                                                               |
| Física                               | mini laboratorio de física,<br>basándose en sensores de bajo<br>tecnología<br>de<br>costo<br>con | Funcionamiento<br>Portabilidad | Php<br>-Software<br>y<br>Arduino IDE.<br>Raspberry<br>-Hardware<br>Pi 4 b y Arduino. |
|                                      | comunicación remota.                                                                             |                                |                                                                                      |
| <b>Dependiente</b>                   | Expectativas del usuario y la                                                                    | Prácticas de                   | KPI's                                                                                |
| Satisfacción de usuarios.            | percepción de las prácticas.                                                                     | cinemática.                    | Encuesta                                                                             |
| (Satisfactorio, No<br>Satisfactorio) |                                                                                                  |                                |                                                                                      |

<span id="page-27-2"></span>*3.1.7. Procedimiento y Análisis*

Para el diseño y realización del sistema electrónico el mini laboratorio de física para el análisis de cinemática, se usaron varios procesos mediante los cuales se descubrieron las ventajas, limitaciones para así cumplir con los objetivos propuestos.

# <span id="page-28-0"></span>**3.1.7.1. Diagrama de funcionamiento del sistema electrónico para el Mini Laboratorio de Física para el Análisis de Cinemática con Acceso Remoto.**

#### <span id="page-28-1"></span>**Figura 2.**

<span id="page-28-2"></span>*Diagrama General de Funcionamiento del sistema electrónico.*

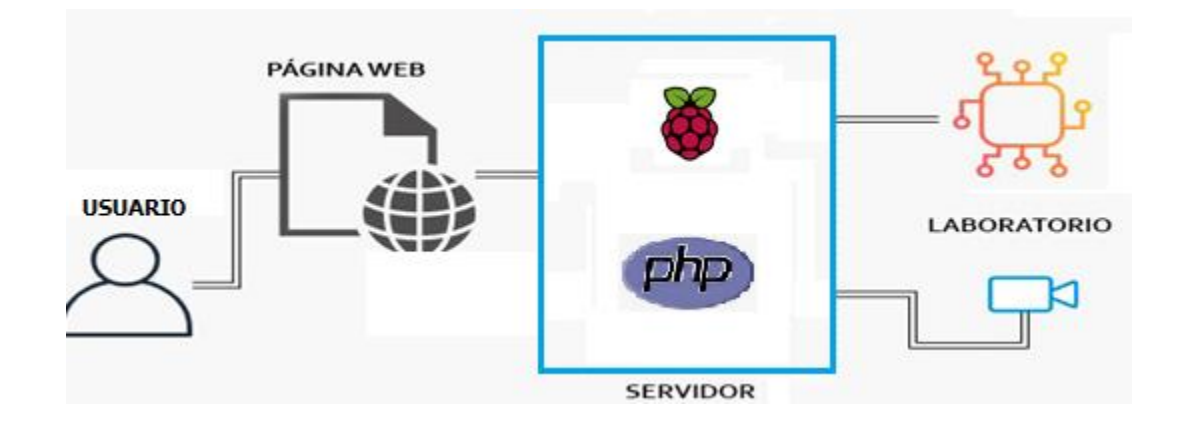

Fuente: Autor.

#### **Conexiones del circuito electrónico de los distintos componentes del sistema.**

El diseño del prototipo mini laboratorio de física para el análisis de la cinemática está compuesto por: Placa Raspberry Pi 4 b, ESP 8266, Módulo cámara web para Raspberry, sensor de distancia VL53L0X, micro motor cc, micro servo sg 90, sensor IR FC51, electroimán 5v.

### <span id="page-28-3"></span>**Figura 3.**

<span id="page-28-4"></span>*Diagrama de Funcionamiento del sistema electrónico MRU/MRUV.*

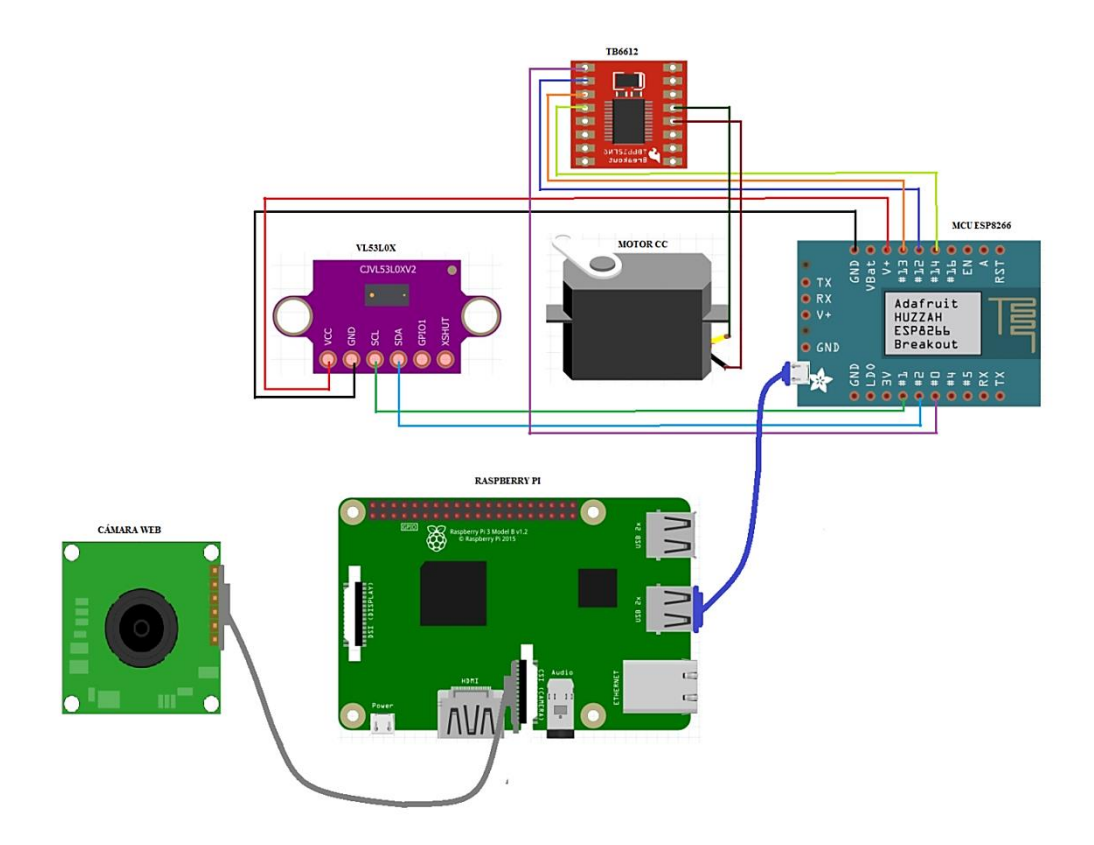

Fuente: Autor

La placa Raspberry Pi 4b es la encargada de procesar la información obtenida del ESP 8266 de la lectura de sensores de distancia y la activación de actuadores (motor cc) mediante comunicación serial del módulo MRU y MRUV, también mediante el montaje de un servidor PHP (Anexo 3), también es la encargada de generar una base de datos tiempo y distancia en Mysql para su posterior importación de dichas variables.

## <span id="page-29-0"></span>**Figura 4.**

<span id="page-29-1"></span>*Diagrama de Funcionamiento del sistema electrónico Caída Libre.*

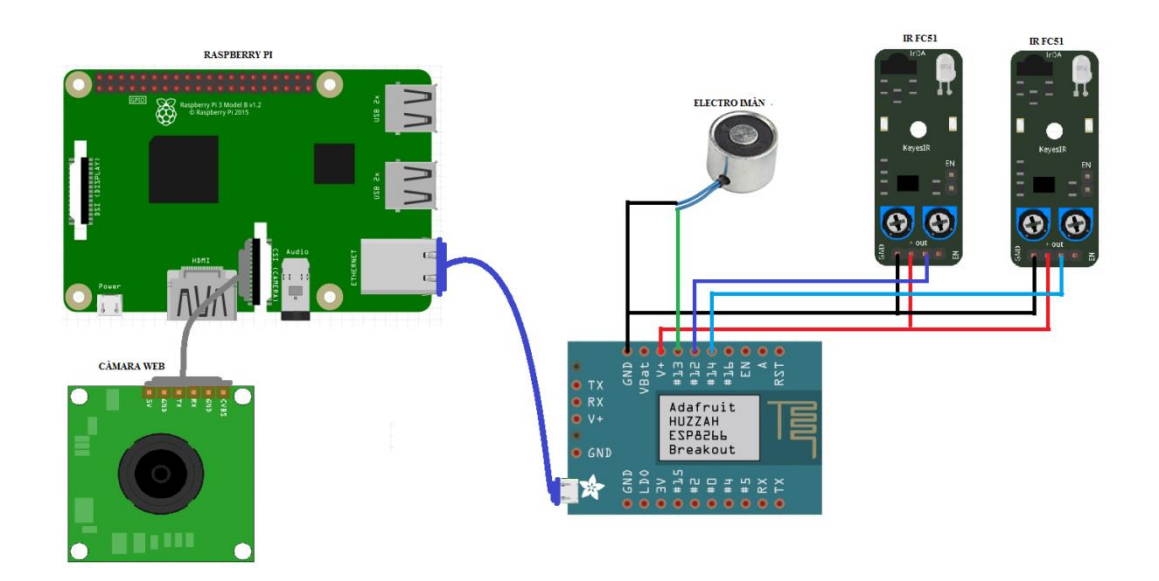

Fuente: Autor

La placa Raspberry Pi 4b es usada para procesar la información obtenida del ESP 8266 de la lectura de sensores de distancia y la activación de actuadores (servo motor, electro imán) mediante comunicación serial del módulo CAIDA LIBRE DE LOS CUERPOS, también mediante el montaje de un servidor PHP (Anexo 4), también genera una base de datos tiempo y distancia en Mysql para su posterior importación de dichas variables.

#### **3.1.7.2. Programación del sistema para el Mini Laboratorio de Física**

En la programación de la Raspberry Pi 4 b se usó el leguaje PHP y Arduino IDE mediante el uso e importación de librerías, para la comunicación serial, base de datos MySQL. Se usó comunicación serial para la lectura de los sensores de distancia y el accionamiento de motores a una velocidad de 9600 baudios estableciendo la comunicación serial entre la Raspberry Pi y arduino nano.

#### <span id="page-30-0"></span>**Figura 5**

<span id="page-30-1"></span>*Diagrama algoritmo (ESP8266) mini laboratorio de física MRU, MRUV*

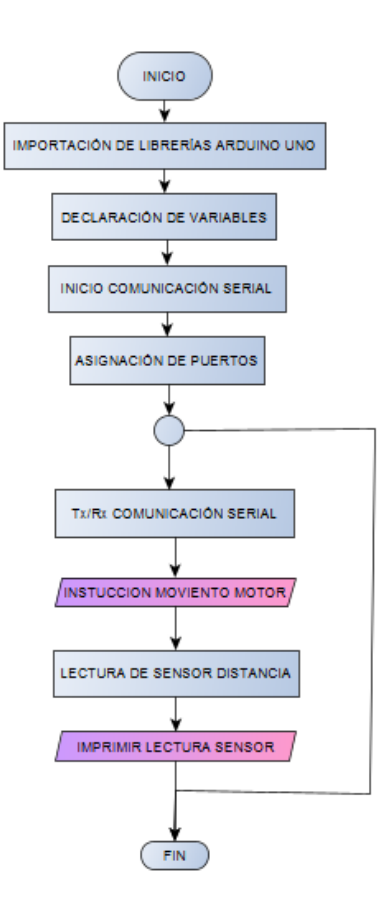

Fuente: Autor.

El algoritmo en Arduino IDE en el movimiento MRU y MRUV consta de las siguientes etapas: importación de librerías necesarias para el sensor VL53L0X, posteriormente se realizó la declaración de las variables. En la comunicación serial se configuró la misma velocidad que tenemos en la Raspberry Pi (9600 baudios) para no presentar errores de sincronización, posteriormente habilitamos los puertos de entradas y salidas; se ejecutan las instrucciones en un bucle infinito mediante la activación del servo motor el cual desplaza el cuerpo a una cierta velocidad para la práctica de laboratorio obteniendo valores de lectura de distancia y tiempo los cuales serán almacenados en variables para su posterior transmisión en tiempo real a la página web de los valores obtenidos para cada tipo de movimiento a estudiarse.

### <span id="page-31-0"></span>**Figura 6**

#### <span id="page-32-0"></span>*Diagrama algoritmo CAIDA LIBRE DE CUERPOS.*

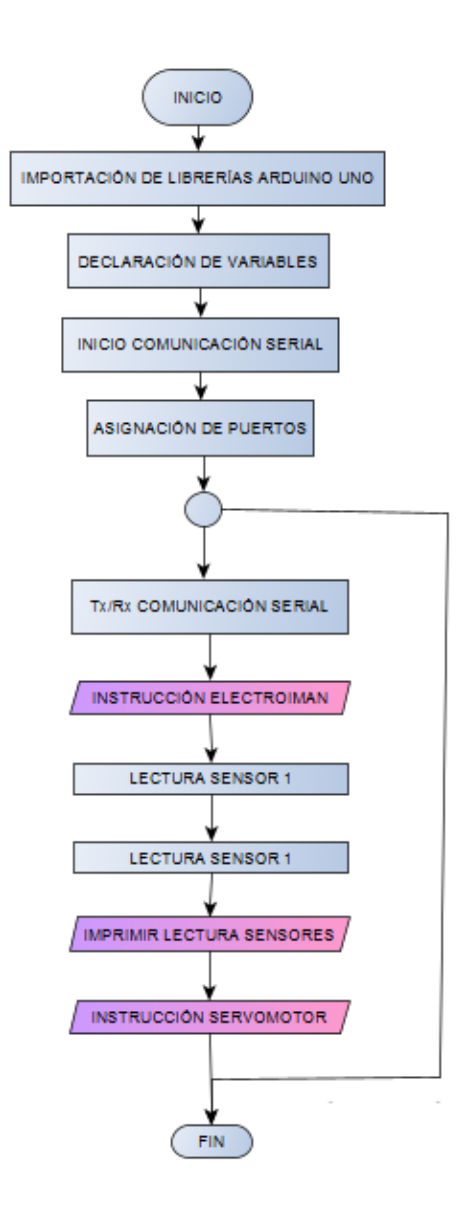

Fuente: Autor.

El algoritmo en Arduino para el movimiento CAÍDA LIBRE DE LOS CUERPOS consta de las siguientes etapas: importación de librerías necesarias, posteriormente se realizó la declaración de las variables. En la comunicación serial se configuró la misma velocidad que tenemos en la Raspberry Pi (9600 baudios) para no presentar errores de sincronización, habilitamos los puertos de entradas y salidas para la activación de los actuadores (servo motor cc, electro imán), se ejecutan las instrucciones en un bucle infinito para activación del electro imán el cual soltará el cuerpo desde una altura ya establecida obteniendo valores

de lectura tiempo los cuales serán almacenados en variables para su posterior transmisión mediante la programación realizada correspondiente para este movimiento.

### <span id="page-33-0"></span>**Figura 7**

<span id="page-33-1"></span>*Diagrama algoritmo servidor PHP mini laboratorio de física* 

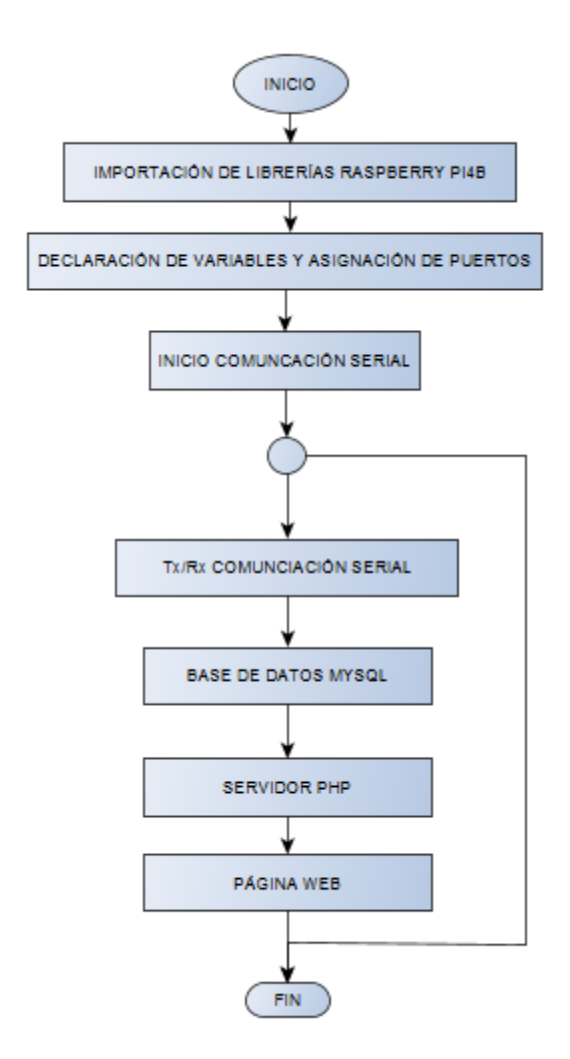

Fuente: Autor.

El algoritmo en PHP consta de las siguientes etapas: importación de librerías para el funcionamiento en la Raspberry pi4 b, declaración de variables (entradas y salidas), establecimiento de la comunicación serial (9600 baudios), transmisión de datos provenientes del Arduino nano, creación de base de datos en MySQL, servidor PHP, pagina web, todo el

algoritmo garantiza un correcto funcionamiento asegurando los datos provenientes desde el Arduino en tiempo real.

# **3.1.7.3. Simulación en Cinema 4D de los módulos MRU, MRUV y Caída libre de los cuerpos.**

Se realizó la simulación en el software Cinema 4D del diseño propuesto para los dos módulos que conforman el mini laboratorio de física tal como se muestra en la figura 20 y figura 21, las medidas son:

## <span id="page-34-0"></span>**Tabla 4**

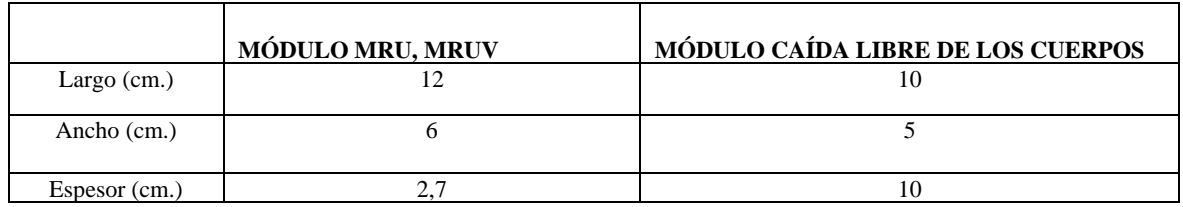

<span id="page-34-1"></span>*Dimensiones módulos MRU, MRUV, CAIDA DE LOS CUERPOS* 

<span id="page-34-2"></span>Fuente: Autor.

## **Figura 8**

<span id="page-35-0"></span>*Simulación módulo MRU, MRUV*

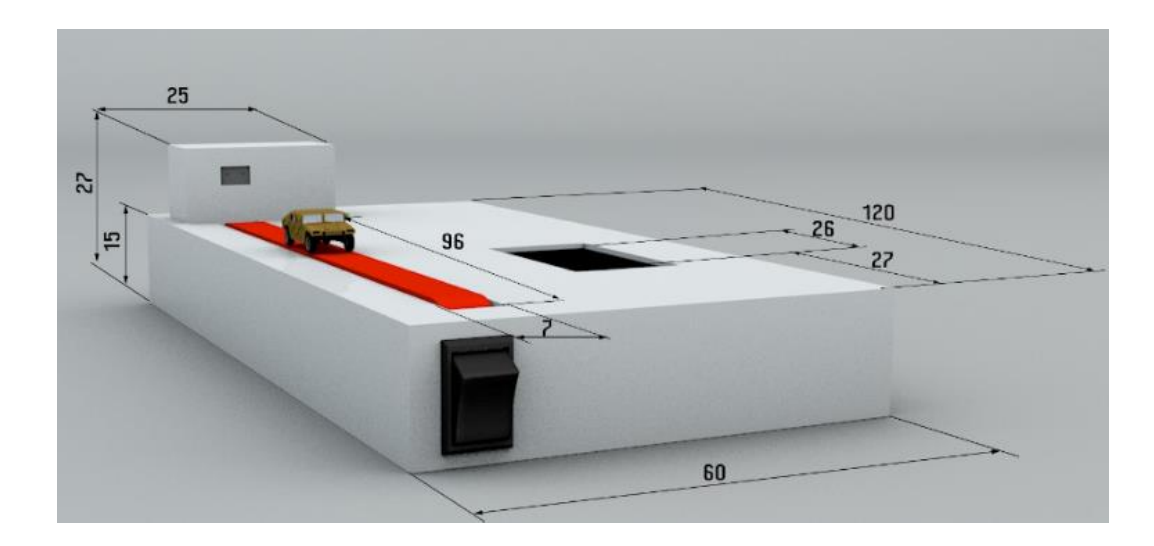

Fuente: Autor.

## <span id="page-35-1"></span>**Figura 9**

<span id="page-35-2"></span>*Simulación módulo CAÍDA LIBRE DE LOS CUERPOS*

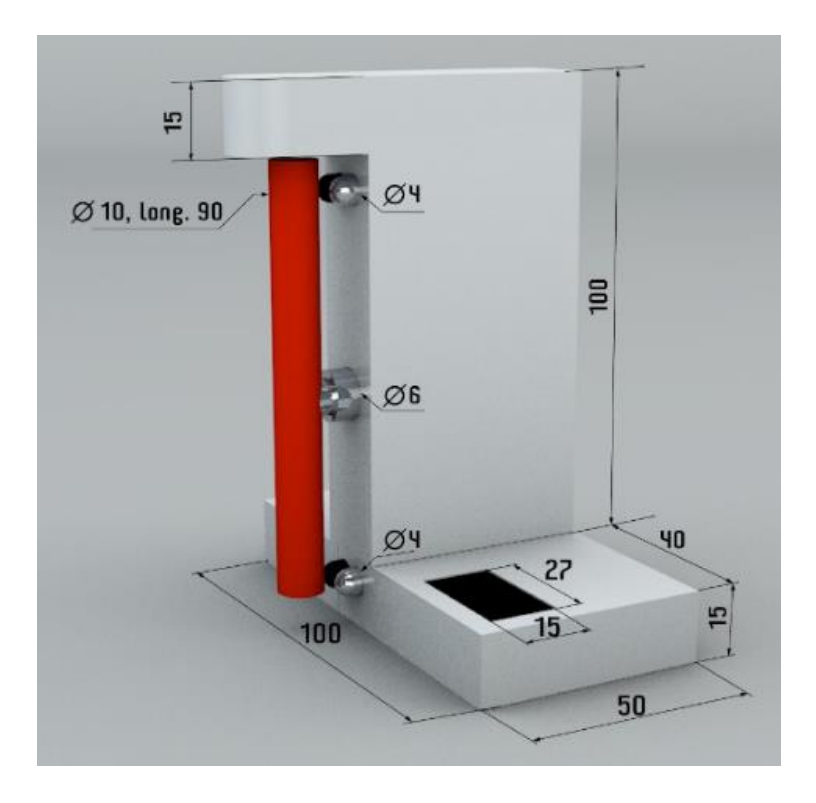

Fuente: Autor.
#### **3.1.7.4. Procedimiento desarrollo práctica de laboratorio.**

Se desarrolló la guía de práctica **(Anexo 1)** con 104 estudiantes mediante el desarrollo teórico de 3 ejercicios de cinemática mru, mruv y caída libre de los cuerpos. Primero se realizó la resolución de la práctica de laboratorio de manera teórica (Aplicación de fórmulas) y posteriormente usando el mini laboratorio de física; se realizó una comparativa de los resultados obtenidos con las dos formas de resolución y finalmente se aplicó una valoración a la población total por medio de kPI´s con ciertos indicadores puntuales que validen el prototipo evaluando la precisión, funcionamiento y portabilidad que presenta el mini laboratorio. También se indujo una encuesta de nivel de satisfacción (SATISFACTORIO O NO SATISFACTORIO) a los estudiantes que realizaron dicha práctica.

#### **Figura 10**

*Encuesta nivel de satisfacción de los prototipos del mini laboratorio de física*

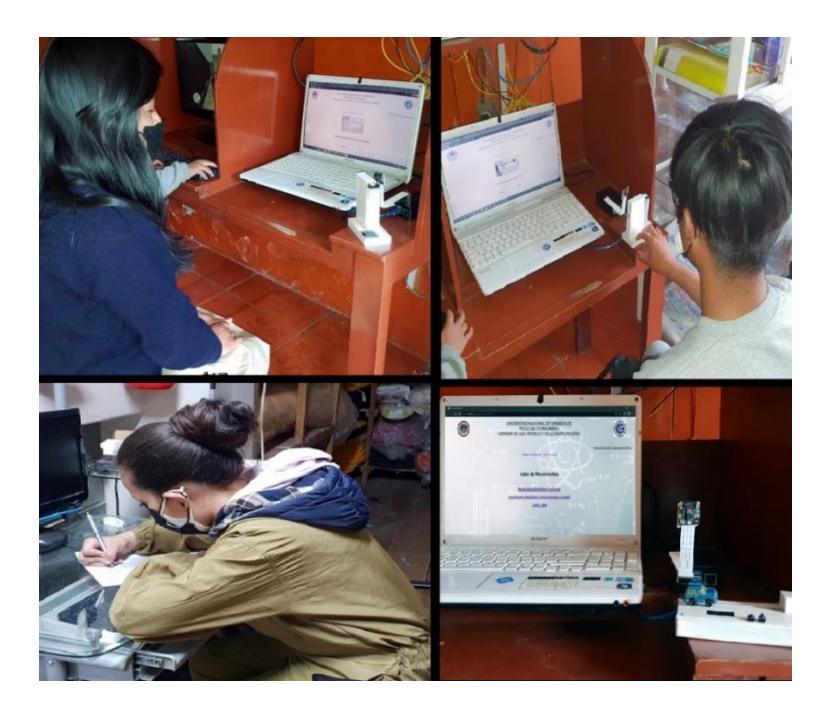

Fuente: Autor

# **CAPÍTULO IV**

#### **4.1. RESULTADOS Y DISCUCIÒN**

En este capítulo se indican los resultados obtenidos en el desarrollo del presente proyecto investigativo: se diseñó, construyó e implementó un mini laboratorio de física para el análisis de cinemática con acceso remoto para comparar las mediciones captadas por el prototipo y los valores obtenidos mediante calculo teórico.

#### *4.1.1. Ventajas y desventajas del mini laboratorio de física*

A continuación, se muestra una comparativa del prototipo para del mini laboratorio de física para el análisis de la cinemática con acceso remoto comparándolo con un laboratorio convencional de cinemática.

#### **Tabla 5**

*Comparativa mini laboratorio vs laboratorio convencional.*

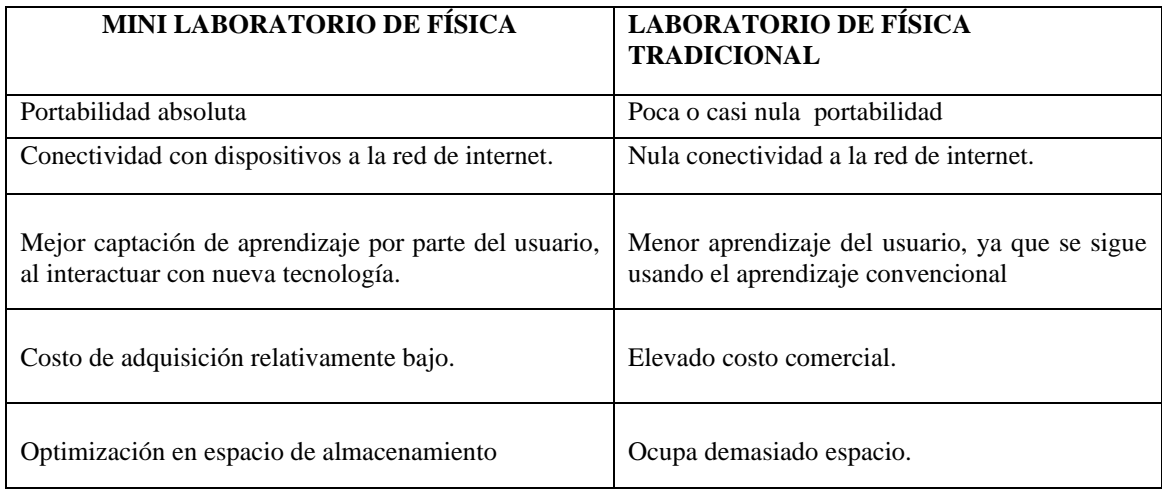

Fuente: Autor.

# *4.1.2. Sistema electrónico modular del mini laboratorio de física para el análisis de cinemática.*

En el diseño del mini laboratorio de física se usaron varios componentes y dispositivos electrónicos que se integran en un Raspberry Pi 4 b, todos estos elementos ensamblados en una carcasa de pvc y madera, mecanismo móvil y pantalla lcd para visualización directa. Obteniendo tres módulos, uno para cada movimiento (MRU, MRUV, CAÍDA LIBRE DE LOS CUERPOS).

## **Figura 11**

*Módulo MRU, MRUV*

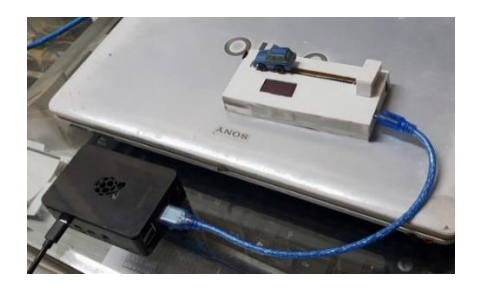

Fuente: Autor.

El primer módulo **(Figura 11)** consta de la tarjeta arduino nano, sensor de distancia VL53L0X, Micro servo sg 90, mecanismo movil, cuerpo para el análisis; todos estos dispositivos conforman el módulo que se conecta vía comunicación serial con la Raspberry pi 4b.

**Figura 12** *Módulo caída libre los cuerpos*

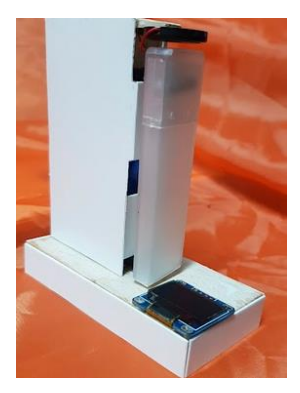

El segundo módulo **(Figura 12)** consta de la tarjeta arduino nano, Sensor IR FC51, Electroimán, cavidad de caída y cuerpo para el análisis de masa; todos estos dispositivos conforman el módulo que se conecta vía comunicación serial con la Raspberry pi 4b.

## *4.1.3. Interfaz gráfica (página web) para el monitoreo en tiempo real del mini laboratorio de física*

Para la interfaz gráfica de la página web del sistema se instaló un paquete PHP en la Raspberry pi 4b, mediante funciones sistemáticas las que permiten desarrollar los procesos en un entorno gráfico y fácil de comprender para el usuario. Como se muestra en la figura 13 en el entorno de la página web el usuario tendrá que iniciar sesión e introducir la contraseña.

## **Figura 13**

*Página web entorno para la autenticación y contraseña*

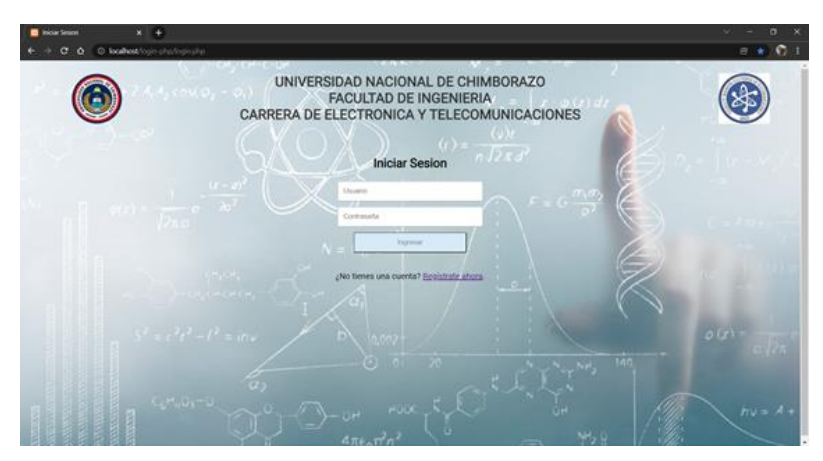

Posteriormente se abrirá una interfaz en la cual se elegirá el tipo de movimiento a ser analizado en el prototipo de mini laboratorio de física tal como se muestra en la figura 14.

## **Figura 14**

*Página web entorno para la selección de movimientos* 

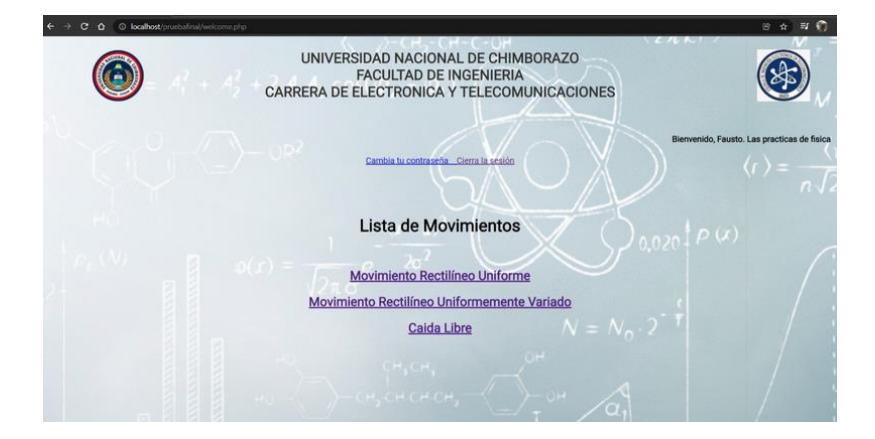

Fuente: Autor.

Finalmente, después de seleccionar el tipo movimiento a analizarse se observa la interfaz (figura 15 y figura 16) con los datos obtenidos de distancia y tiempo en el módulo respectivo perteneciente al mini laboratorio de física los cuales se almacenarán en una base de datos para su posterior análisis.

#### **Figura 15**

*Página web entorno M.R.U*

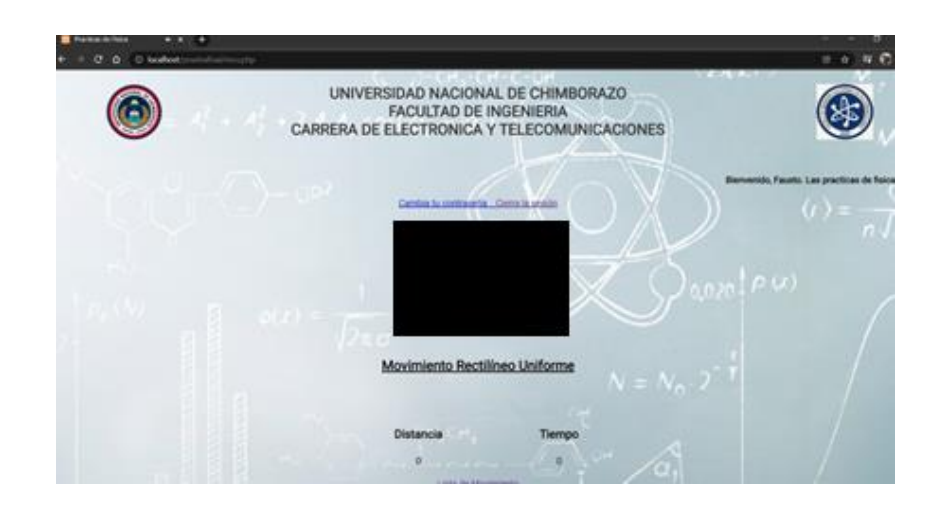

## **Figura 16**

*Página web entorno M.R.U.V*

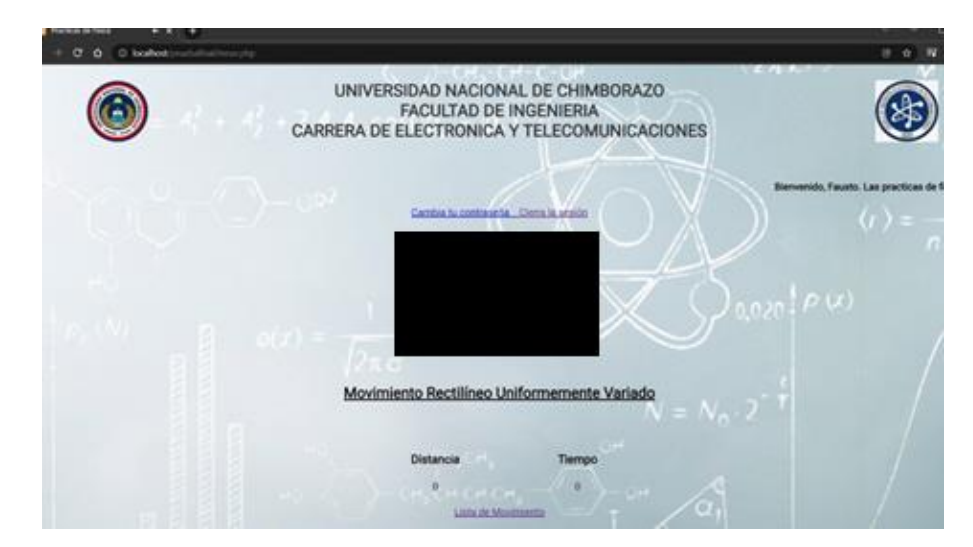

Fuente: Autor.

## *4.1.4. Almacenamiento de datos mediante MYSQL*

El dispositivo mini laboratorio de física posee un proceso de almacenamiento de datos, cada vez que se realice una lectura de datos para los diferentes tipos de movimiento realizado en las prácticas de laboratorio almacenando las variables de tiempo, distancia y velocidad mediante la base de datos en Mysql.

# **Figura 17**

*Base de datos php*

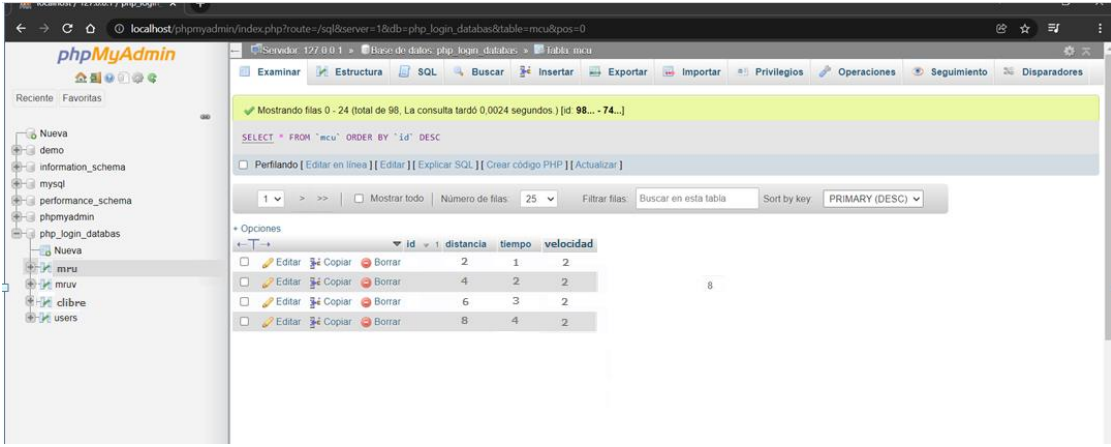

Fuente: Autor.

# **4.1.5. Aplicación de KPI's**

## **Tabla 6**

*Objetivos estratégicos.*

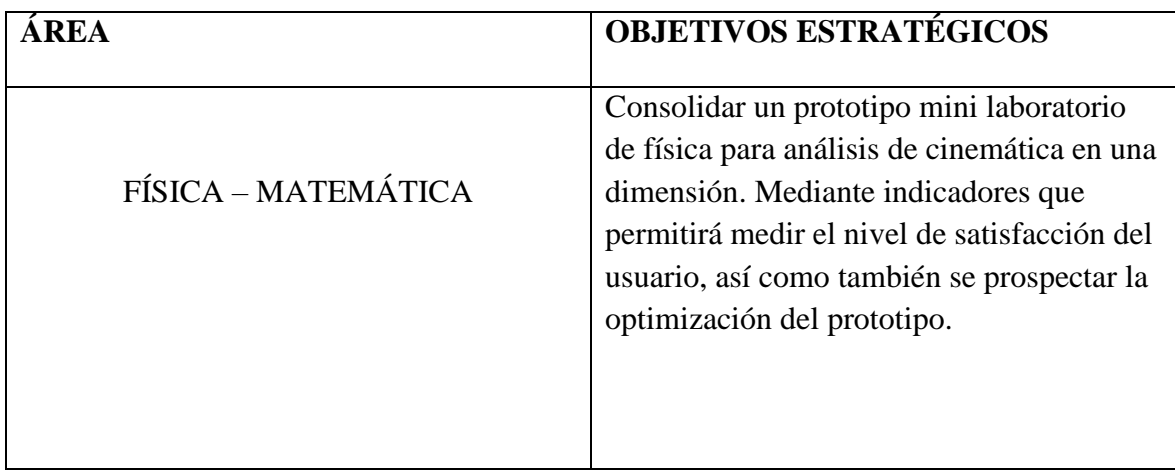

Fuente: Autor.

# *Desarrollo KPI´s*

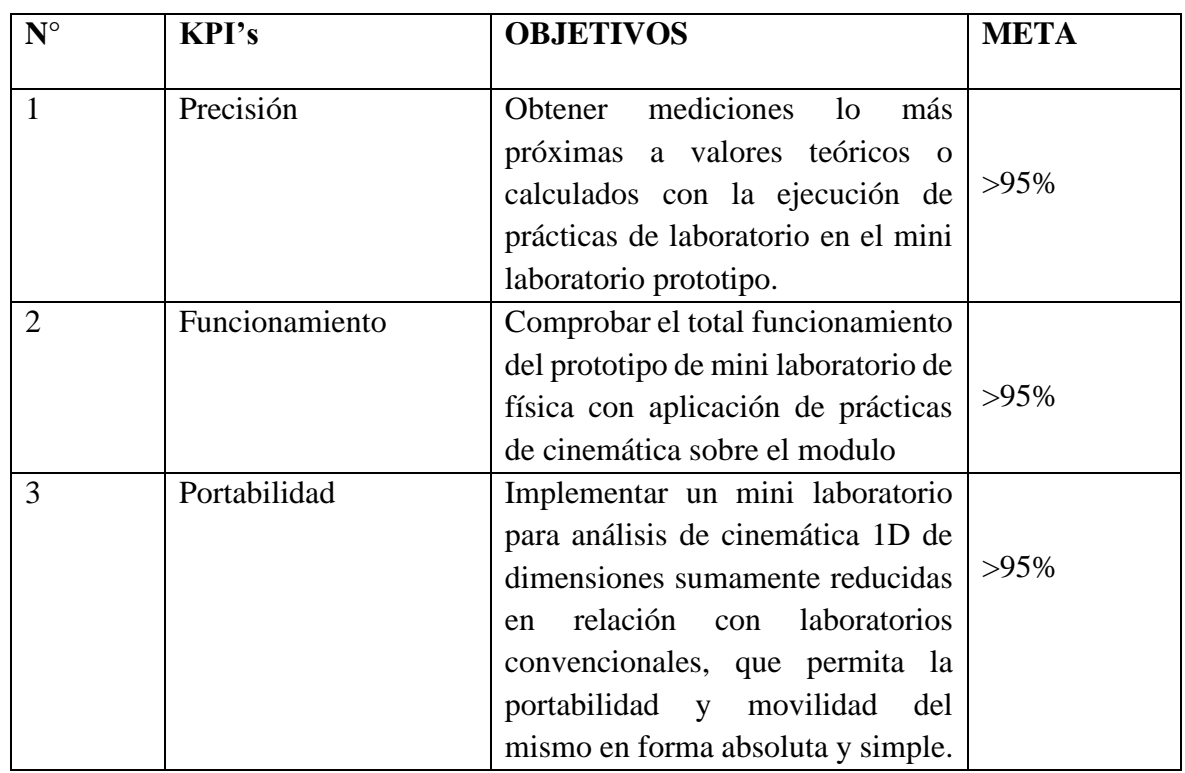

Fuente: Autor.

## **Tabla 8**

*Metas y Límites*

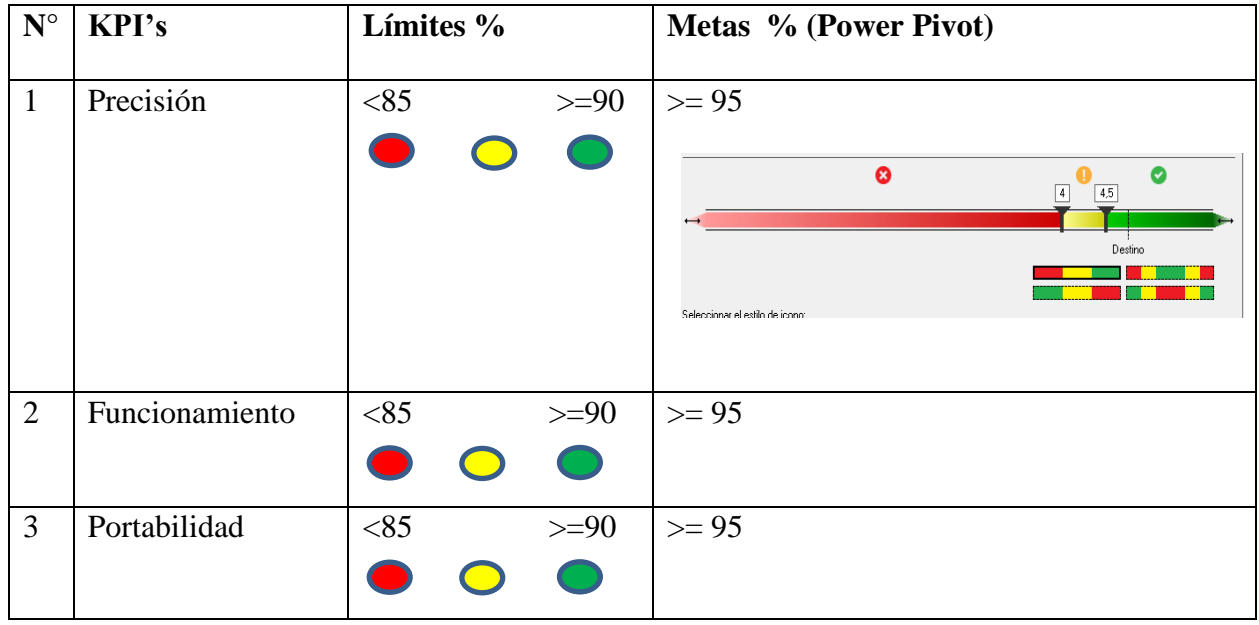

Fuente: Autor.

*KPI Precisión*

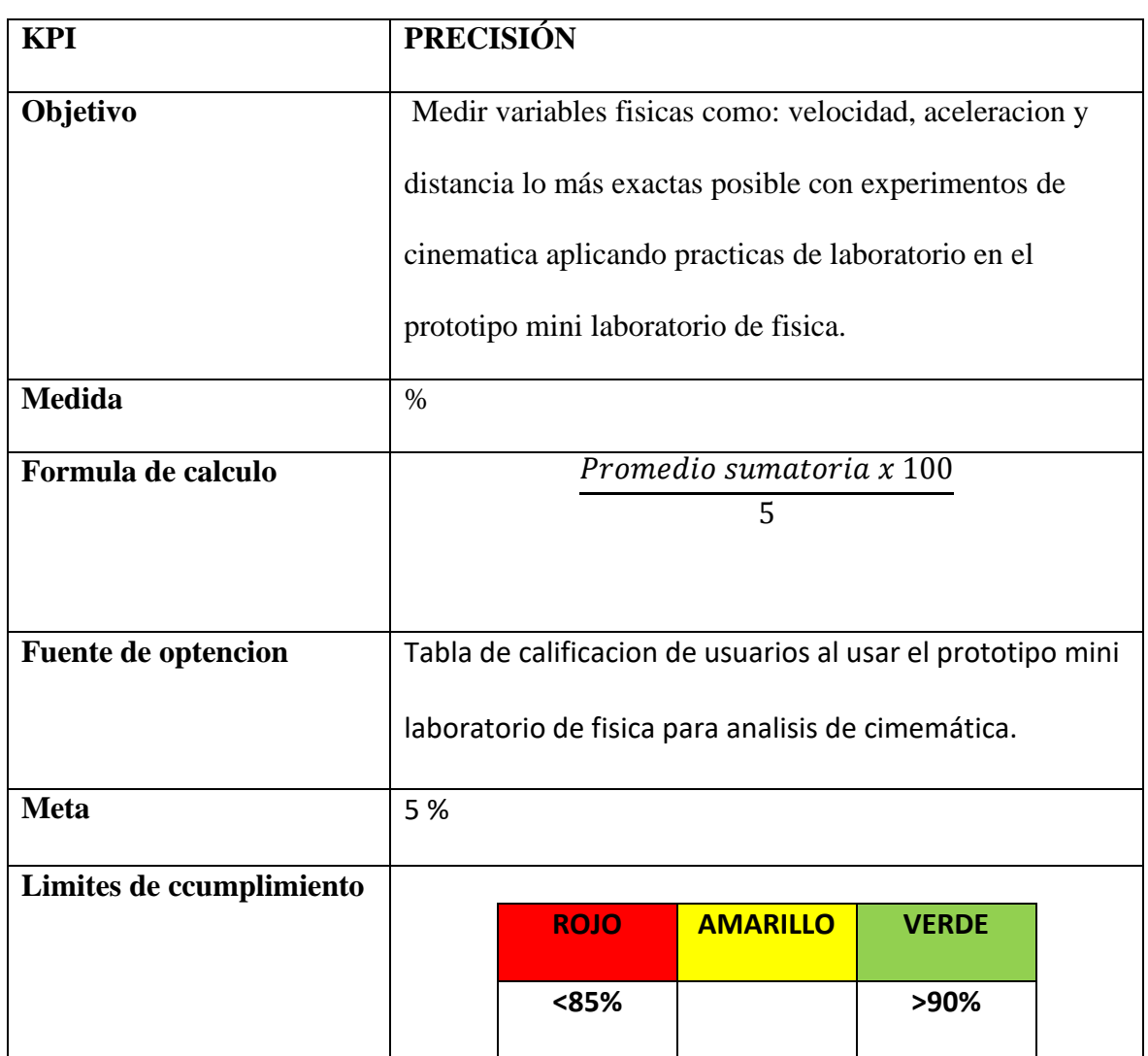

Fuente: Autor.

# • **Justificación.**

En la tabla 9 se mide la capacidad del prototipo con respecto a la sencibilidad de captar variables fisicas y procesarla la informacion receptada por medio de sensores .

## *KPI Funcionamiento*

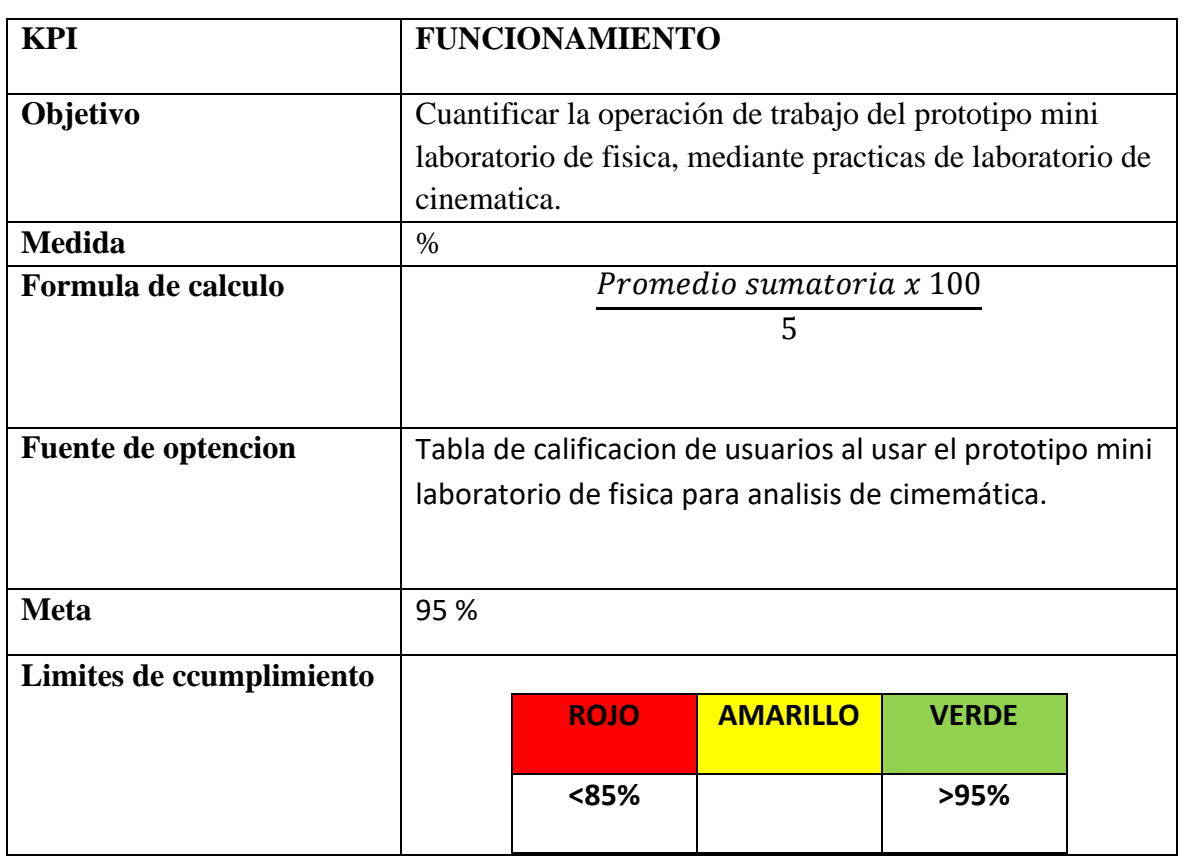

Fuente: Autor.

## • **Justificación.**

En la tabla 10, se busca evaluar que el prototipo sea funcional y esté en óptimas condiciones de trabajo; así como también su construcción, material, modularidad y optimización de recursos en la integración de elementos que constituyen el prototipo mini laboratorio de física.

## **Tabla 11**

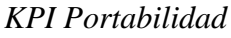

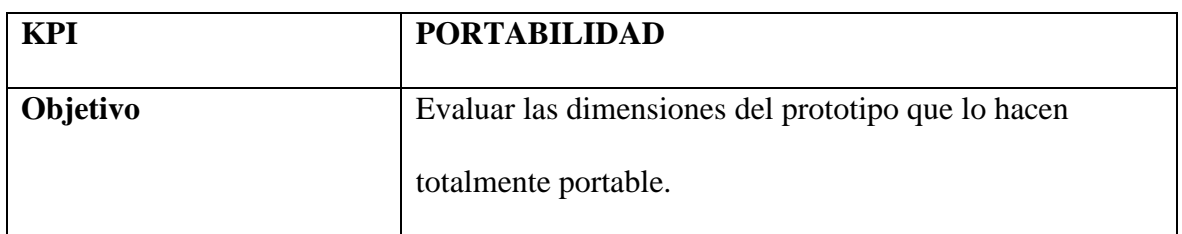

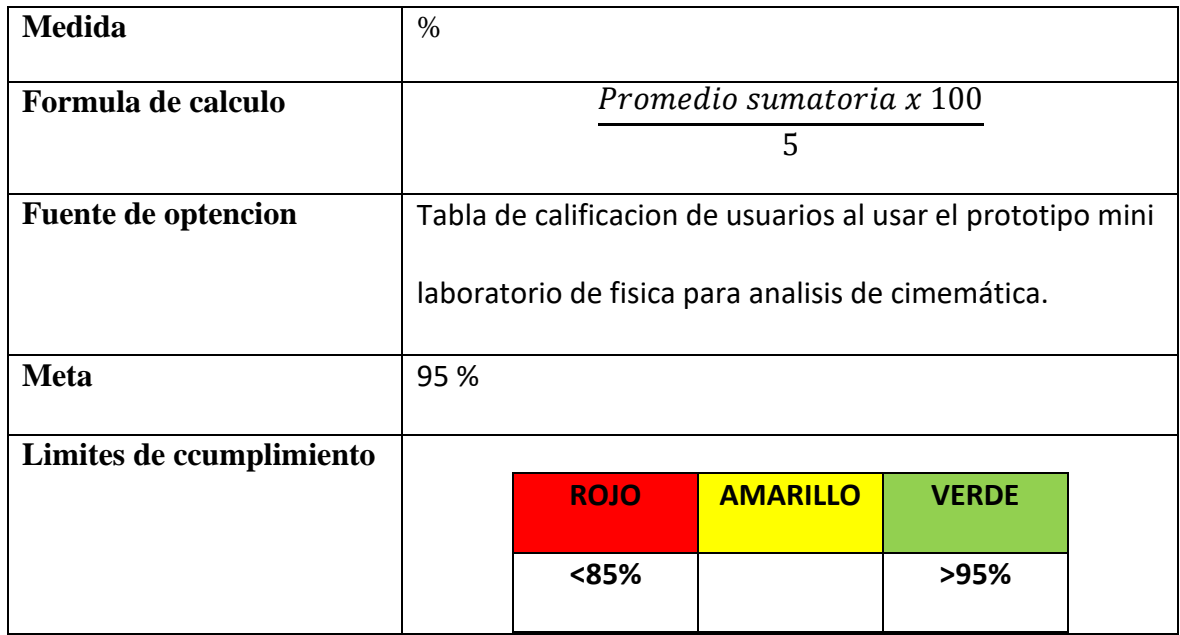

## • **Justificación.**

En la tabla 11, se pondrá en cuestión de los usuarios las dimensiones del prototipo mini laboratorio de física para análisis de cinemática. Mostrando lo diminuto del equipo y la funcionalidad de movilidad que presta en su constitución.

## **Prueba KPI´s**

## **Tabla 12**

*Prueba KPI 1*

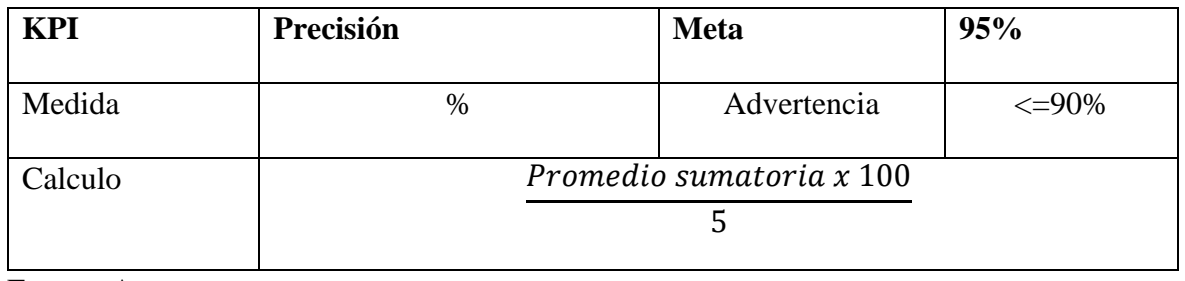

Fuente: Autor.

*Resultados KPI 1*

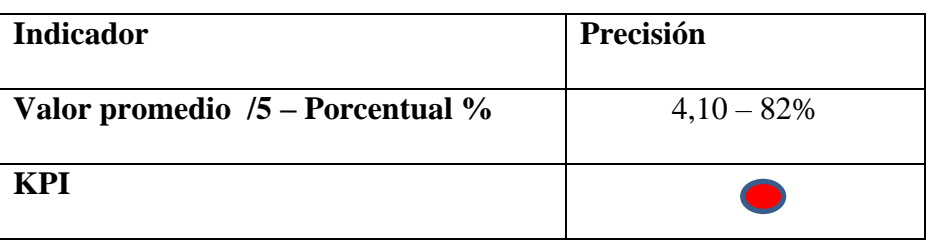

Fuente: Autor.

## **Figura 18**

*Resultados KPI 1*

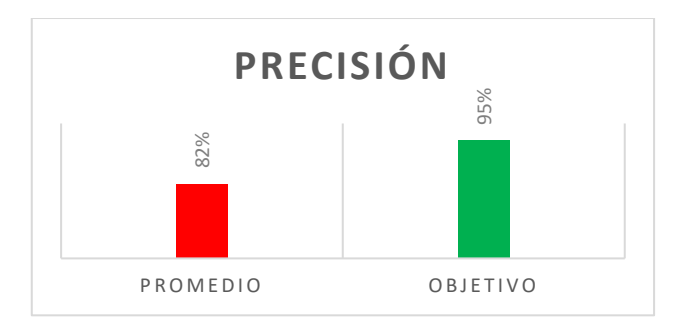

Fuente: Autor

## • **Interpretación.**

Según la tabla13, se puede asimilar de los resultados obtenidos en el indicador de precisión que se encuentra por debajo del rango aceptable. Existen factores de construcción o de sensores que deben someterse a revisión.

## • **Medidas.**

Según la figura 18, se debe corregir la calibración de sensores para alcanzar los niveles objetivo o meta propuestos.

*Prueba KPI 2*

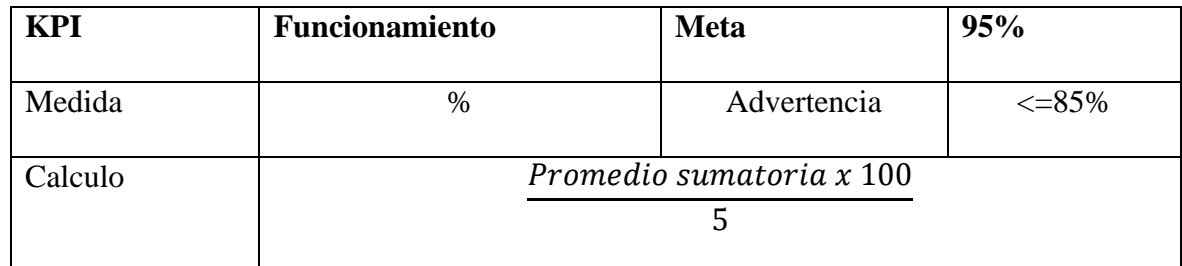

Fuente: Autor.

## **Tabla 15**

*Resultados KPI 2*

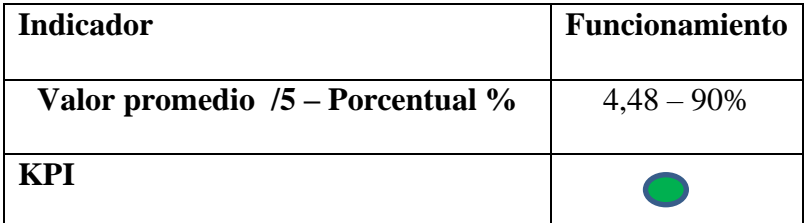

Fuente: Autor.

# **Figura 19**

*Resultados KPI 2*

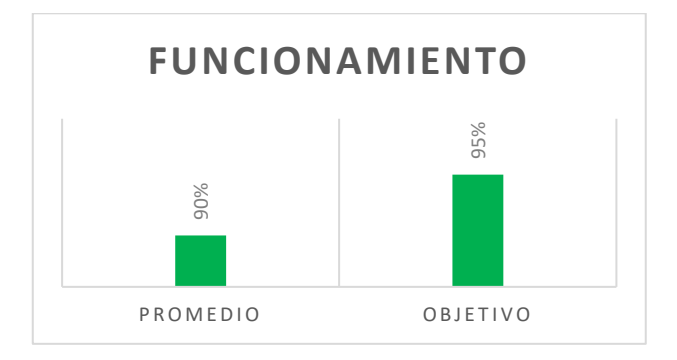

Fuente: Autor.

• **Interpretación.** 

Según la tabla 15, donde se muestran los resultados del KPI para este indicador se muestra que está dentro del rango permisible.

## • **Medidas.**

Según la figura 19, aunque el KPI demuestra que se puede aceptar los porcentajes de funcionamiento se debe mejorar la constitución del prototipo base hasta llegar al objetivo.

## **Tabla 16**

*Prueba KPI 3*

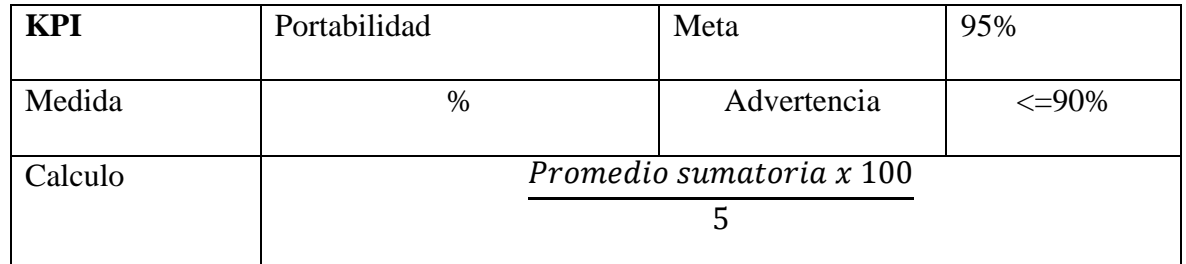

Fuente: Autor.

## **Tabla 17**

*Resultados KPI 3*

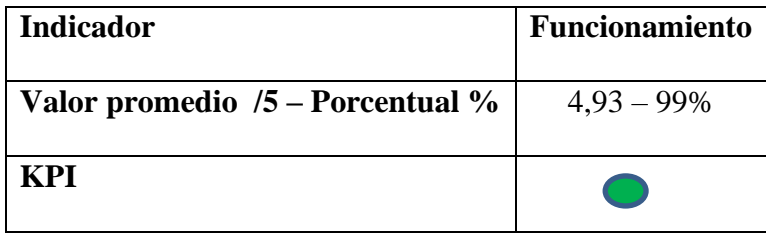

Fuente: Autor.

## **Figura 20**

*Resultados KPI 3*

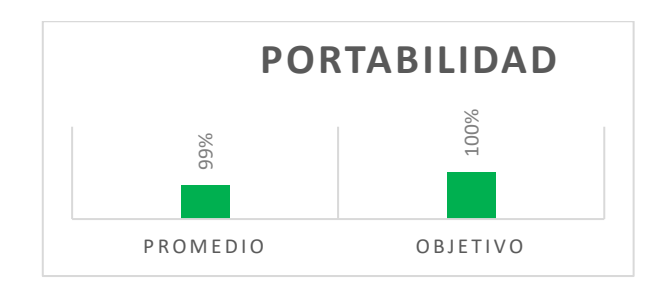

Fuente: Autor.

#### • **Interpretación**.

La tabla 17, refleja los que este indicador cumple con altos niveles de aceptación.

#### • **Medidas.**

La figura 20, muestra que no aplica al modelo el indicador está por sobre el valor objetivo.

#### **Tabla 18**

*Balance general KPI's*

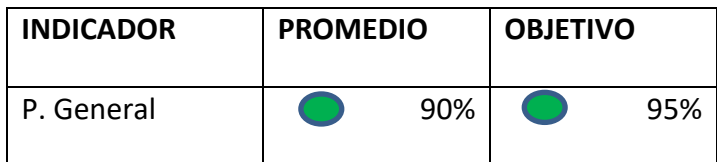

Fuente: Autor.

Según la tabla 18, el balance general del promedio de KPI´s nos lleva a concluir que el prototipo mini laboratorio de física para análisis de cinemática está dentro de los parámetros adecuados para su validación, así como también se aprecia que hay indicadores donde se podría optimizar los rangos de aplicación para proyectar un mejor alcance en los objetivos delimitados. PROMEDIO<br>
PROMEDIO OBJETIVO<br>
PROMEDIO OBJETIVO<br> **INDICADOR** PROMEDIO OBJETIVO<br> **INDICADOR** PROMEDIO OBJETIV<br> **INDICADOR** PROMEDIO (PROMEDIO %)<br>
SOMEDIO SOMETIVO<br>
PROMEDIO (PROMEDIO %)<br>
INDICADOR PROMEDIO %

## **Tabla 19**

*Ponderación general* 

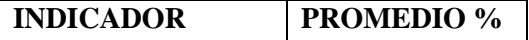

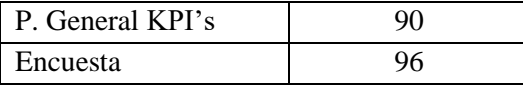

De la tabla 19 se puede apreciar que los porcentajes generales son del 90% hacia arriba, lo que conduce a validar la vialidad del prototipo prospectando que se podría optimizar ciertos indicadores, cave recalcar que es un prototipo experimental en vías de desarrollo.

Para la valoración se optó por la implementación de Key Performance Indicators (KPI) de sus siglas en inglés, se determinó las capacidades del prototipo con indicadores específicos que demuestran la operatividad, funcionalidad y portabilidad del equipo mostrando una evaluación con ponderación general del 90 % de cumplimento dentro de rangos objetivo planteados en los KPI´s, llegando a concluir que es viable; tomando en cuenta que, el lineamiento de precisión está con semáforo rojo o crítico, donde se pudiere rectificar este indicador mediante calibración de sensores y mejor calidad de iluminación del ambiente en el área de ejecución de prácticas de laboratorio pudiendo llegar a alcanzar valores aceptables en el KPI en relación a las variables calculadas de forma teórica. Con relación a la funcionalidad se evidencia que los valores porcentuales están dentro de los límites de aplicación con una media del 90 % dentro de los rangos y señalización verde, pero también se podría llegar a la meta propuesta mediante cambios en el material de construcción y un servidor de paga que garantice la velocidad de transmisión de datos. En cuanto a la portabilidad se aprecia que supera la meta con una media de 99 %, siendo este identificador el que más resalta, evidentemente por sus minúsculas dimensiones de construcción y gracias a la integración electrónica de vanguardia existente en el mercado tecnológico.

#### *4.1.6. Encuesta nivel de satisfacción*

Se recolectaron datos de 104 estudiantes de entre 14 a 18 que están cursando el bachillerato en la Unidad Educativa Puruha y Colegio de Música Rodrigo Barreno Cobo (Parroquia Quimiag); a los cuales se les formuló 3 preguntas relacionadas con el nivel de satisfacción obtuvieron al usar el dispositivo prototipo del mini laboratorio de física. Obteniendo los siguientes resultados **(Anexo 2).**

#### **Figura 19**

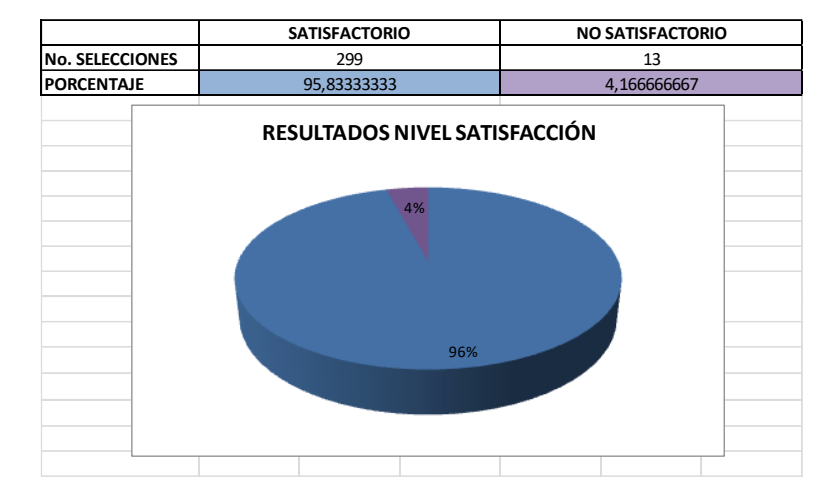

*Porcentaje de selección nivel de satisfacción*

Fuente: Autor.

#### *4.1.7. Estadísticos descriptivos encuesta nivel de satisfacción*

Tal como se observa en la tabla 20 los resultados obtenidos en el análisis estadístico realizado en una población de 104 estudiantes de bachillerato, mediante software de análisis estadístico complementario de office excel.

*Estadísticos descriptivos encuestas*

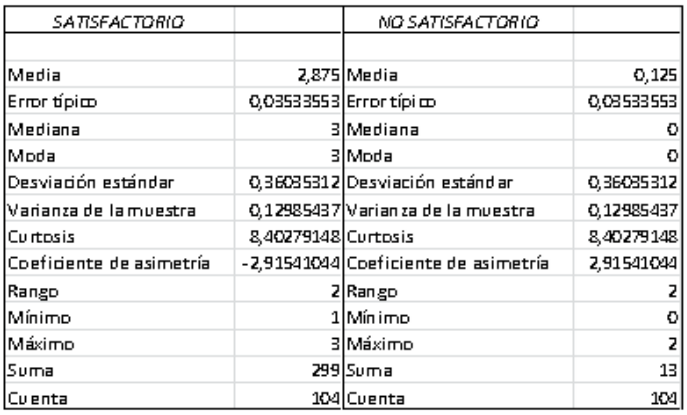

Fuente: Autor.

## *4.1.8. Resultados y discusión encuesta de satisfacción.*

Prueba de hipótesis

## SATISFACIÓN USUARIOS

Ho= Con una significancia del 5% se puede afirmar que el nivel de satisfacción

"satisfactorio" de los usuarios alcanzado (NS) es menor o igual al nivel de satisfacción "no

satisfactorio" (NNS). Ho: NS ≤ NNS.

H1= Con una significancia del 5% se puede afirmar que el nivel de satisfacción "satisfactorio" de los usuarios alcanzado (NS) es mayor al nivel de satisfacción "no satisfactorio" (NNS). H1: NS > NNS.

#### *Datos estadísticos nivel de satisfacción*

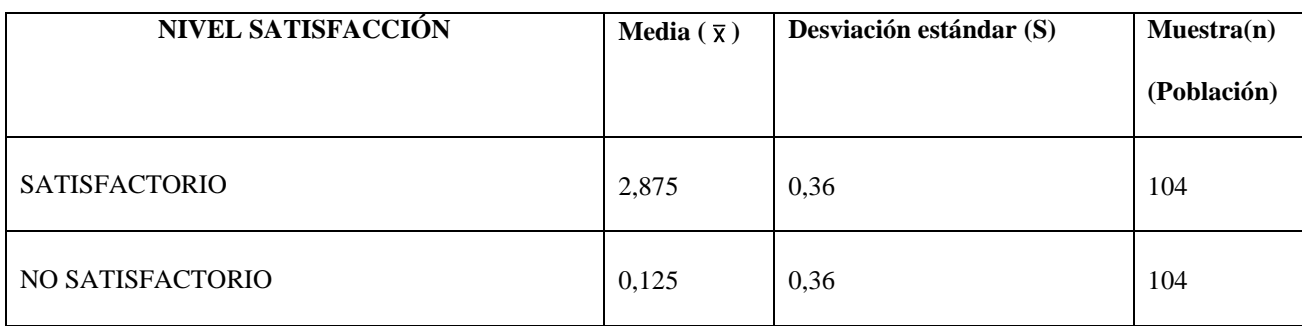

Fuente: Autor.

Significancia del 5% por lo tanto  $Z_c = 1,64$ .

$$
Z_p = \frac{\overline{X}_1 \cdot \overline{X}_2}{\sqrt{\frac{s_1^2}{n} + \frac{s_2^2}{n}}}
$$

$$
Z_p = \frac{2,875 - 0,125}{\sqrt{\frac{0,36^2}{104} + \frac{0,36^2}{104}}}
$$

$$
Z_p = 55.08
$$

Como  $Z_p = 55,08$  se encuentra en la región a la derecha del valor crítico  $Z_c = 1,64$ . ( $Z_p > Z_c$ ), con el nivel de significancia 0.05, por lo tanto, se rechaza la hipótesis nula Ho:  $NS \leq NNS$  y se acepta la hipótesis alternativa H1: NS > NNS.

#### *4.1.6. Análisis de los resultados*

La razón por la cual se implementó el prototipo de mini laboratorio de física con acceso remoto mediante una interfaz amigable con el usuario pudiendo acceder de forma remota, la base de datos muestra las variables físicas de distancia, tiempo y velocidad **(Anexo 3) ,**  mediante la realización de una práctica de laboratorio con estudiantes de bachillerato donde se usó el dispositivo prototipo en el desarrollo de la mismas comprobando la eficiencia y buen funcionamiento del dispositivo; se realizó una encuesta con una de satisfacción en el uso del dispositivo a los estudiantes que lo usaron obteniendo un 95,83% de selección para la opción satisfactorio frente a un 4,16 % para la opción de no satisfactorio, también mediante el cálculo del error relativo porcentual de una comparativa de resultados obtenidos en la resolución de la práctica de laboratorio obteniendo resultados inferiores a 5% ; finalmente se realizó la validación estadística de los datos obtenido en la encuesta realizando una prueba de hipótesis nula con resultado de  $Zp= 55,08 \text{ y } Zc=1,64 \text{ (Zp} > Zc)$  validando los datos de la encuestar realizada obteniendo una enorme ventaja para la opción de SATISFACTORIO en el uso del dispositivo prototipo, se obtuvieron resultados positivos en el aprendizaje en la cátedra de física mejorando el aprendizaje y pudiendo brindar la posibilidad del uso de tecnología desarrollada de forma local y llegando a zonas remotas donde la capacidad de adquirir un laboratorio es casi nula.

Del análisis estadístico descriptivo por medio de una encuesta realizada a estudiantes de bachillerato de entre 14 a 18 años de nivel superior sobre el nivel de satisfacción al usar dicho prototipo en la resolución de una práctica de laboratorio de física, encontrando niveles estadísticos que elevan el proyecto de investigación notando como los usuarios convergen en total acreditación del prototipo en cuestión. Esto para cumplir correctamente los objetivos propuestos del proyecto investigativo.

## **CAPÍTULO V**

#### **5.1. CONCLUSIONES Y RECOMENDACIONES.**

#### *5.1.1. Conclusiones*

- El desarrollo e implementación de un mini laboratorio como método complementario de enseñanza postula una gran opción para mejorar el proceso de aprendizaje en estudiantes de todo nivel académico. Esto permitirá que, mediante el empleo de este prototipo (mini laboratorio), los docentes y estudiantes puedan innovar los procesos de estudio y análisis, además que, apertura el uso de tecnología generada de forma local para el entorno actual.
- El mini laboratorio de física para el análisis de cinemática con acceso remoto está integrado por dispositivos electrónicos, sensores de distancia y actuadores. Este sistema genera una base de datos (MySql) de las variables físicas como distancia, tiempo y velocidad mediante un servidor PHP con una interfaz gráfica (página web) para la conexión desde un dispositivo remoto, cumpliendo con todos los objetivos propuestos en el presente proyecto de investigación.
- Mediante la realización de una práctica de laboratorio usando los dos métodos (método teórico y usando el sistema prototipo del mini laboratorio de física), se realizó una encuesta del nivel de satisfacción en estudiantes de secundaria a nivel superior que muestra la aceptación del método propuesto para estudio en este caso de cinemática. Finalmente, con análisis estadístico y una prueba de hipótesis de los de datos obtenidos (tiempo y distancia) se determinó que el nivel "SATISFACTORIO" fue totalmente superior que el "NO SATISFACTORIO".

#### *5.1.2. Recomendaciones*

- La principal recomendación implica en la réplica del método, es decir, generar más mini laboratorios aplicados a diferentes campos para mejorar la infraestructura educativa sobre todo en zonas de difícil acceso a tecnología para la educación de vanguardia con fines de mejorar la calidad de educación y aprendizaje.
- Se recomienda también la socialización a los docentes y estudiantes sobre la microelectrónica disponible en el mercado para, mediante su integración ser generadores de prototipos acorde a las necesidades actuales y globales del sistema educativo, así como también el mejoramiento del prototipo.

#### **6. BIBLIOGRAFÍA**

Antonio Benites, J. M. (2015). Diseño y Construccion de un Módulo Didáctico para la Comprobación del Movimiento Rectilíneo uniformemente Variado y Plano Inclinado. Guayaquil, Ecuador.

Arduino. (2021). SOFTWARE. Obtenido de https://www.Arduino.cc/en/software

Cardosa, D. G. (02 de Octubre de 2020). Observatorio de Innovación Educativa. Obtenido de Tecnológico de Monterrey.

Carlos Calderon, P. I. (2019). Desarrollo e implementacion de un entorno virtual y laboratorio remoto para el aprendizaje de la catedra de teoría electromagnética. Riobamba, Ecuador.

Chasallet, S. (2016). Python 3 Los fundamentos del Lenguaje. España: ENI Ediciones.

Edinburgh, N. C. (2019). Arduino Applied: Comprehensive Projects for Everyday Electronics. New York, NY: Apress.

Francis, T. &. (2018). A Hands-On Course in Sensors Using the Arduino and Raspberry Pi. Broken Sound Parkway NW: CRC Press.

Giancoki., D. (2006). FÍSICA. Principios con aplicaciones. Volumen 1. México: PEARSON EDUCACIÓN.

HETPRO. (2021). Microcos. Obtenido de https://hetprostore.com/TUTORIALES/category/microcontroladores/

Isidro Calvo, E. Z. (2012). Laboratorios Remotos y Virtuales en Enceñanzas Técnicas y Cientificas. Bogota, Colombia.

59

Javed, A. (2016). Building Arduino Projects for the Internet of Things: Experiments with Real-World Applications. Lake Zurich, Illinois, USA: press.

Javier Vargas, J. C. (2020). Laboratorios Remotos e IOT una oportunidad para la formación en ciencias e ingeniería en tiempos del COVID-19: Caso de Estudio en Ingeniería de Control. Espacios, 188-193.

Jody Culkin, E. H. (2017). Learn Electronics An Illustrated Beginner's. San Francisco USA: Maker Media.

Loza, J. ALGORITMO DE ACCESO AL MEDIO EN CAPA APLICACIÓN PARA TECNOLOGÍA SENSOR NODE DEVICE (MOTE), APLICADO A ESTÁNDARES DE COMUNICACIÓN RF, ZIGBEE, WIFI Y BLUETOOTH[Tesis Inngeniería, Univesidad Técnica del Norte ]. Repositorio Institucional.

Mayta, V. (04 de Abril de 2017). Protocolos IoT. Obtenido de APRENDIENDO ARDUINO MQTT.

Musa, R. Z. (2010). Laboratorios Remotos, Análisis, Características y Sus Desarrollos. Revista Inge-CUC, 1-6.

Olmedo, S. (2012). MANUAL DE CINEMÁTICA Y DINÁMICA. Cuenca: Universitaria Abya-Yala.

Palacios, A. (2015). DISPOSITIVO DIDÁCTICO PARA LABORATORIO DE CINEMÁTICA. Bogotá D.C, Coombia.

Pérez R, R. F. (2017). Evaluación de la calidad del agua en un humedal de agua salada del Caribe. Revista INGENIERÍA UC, 417-427.

Raymond A. Serway, J. W. (2019). Física para ciencias e ingeniería Décima edición. Ciudad de México: Cengage.

Revuelta, M. (2016). Laboratorio Remoto en un Entorno Virtual de Enseñanza Aprendizaje. Buenos Aires, Argentina.

Serna Ruíz Antonio, R. G. (2010). Guía Práctica de Sensores. España: Creaciones Copyright.

William Mancera, C. M. (2017). Plano Inclinado con dos sensores para la enseñanza del movimiento rectilíneo uniformemente acelerado. Revista ESPACIOS, 1-8.

Wolfram, S. (2015). An Elementary Introduction to the Wolfram Language. Manitoba, Canada: Friesen.

Xataka. (2019). Ordenadores. Recuperado el 2019, de https://www.xataka.com/ordenadores/Raspberry-pi-4-analisis-caracteristicas-precioespecificaciones

Yeimmy Londoño, J. A. (2017). DISEÑO, CONSTRUCCION E IMPLEMENTACIÓN DE SISTEMA DE ADQUISICIÓN Y ANÁLISIS DE DATOS PARA LA ENSEÑANZA DEL MOVIMIENTO RECTILÍNEO EN EL LABORATORIO. momento, 59-72.

# **ANEXOS**

# **Anexo 1.** Guía de práctica de laboratorio Física y encuesta nivel satisfacción

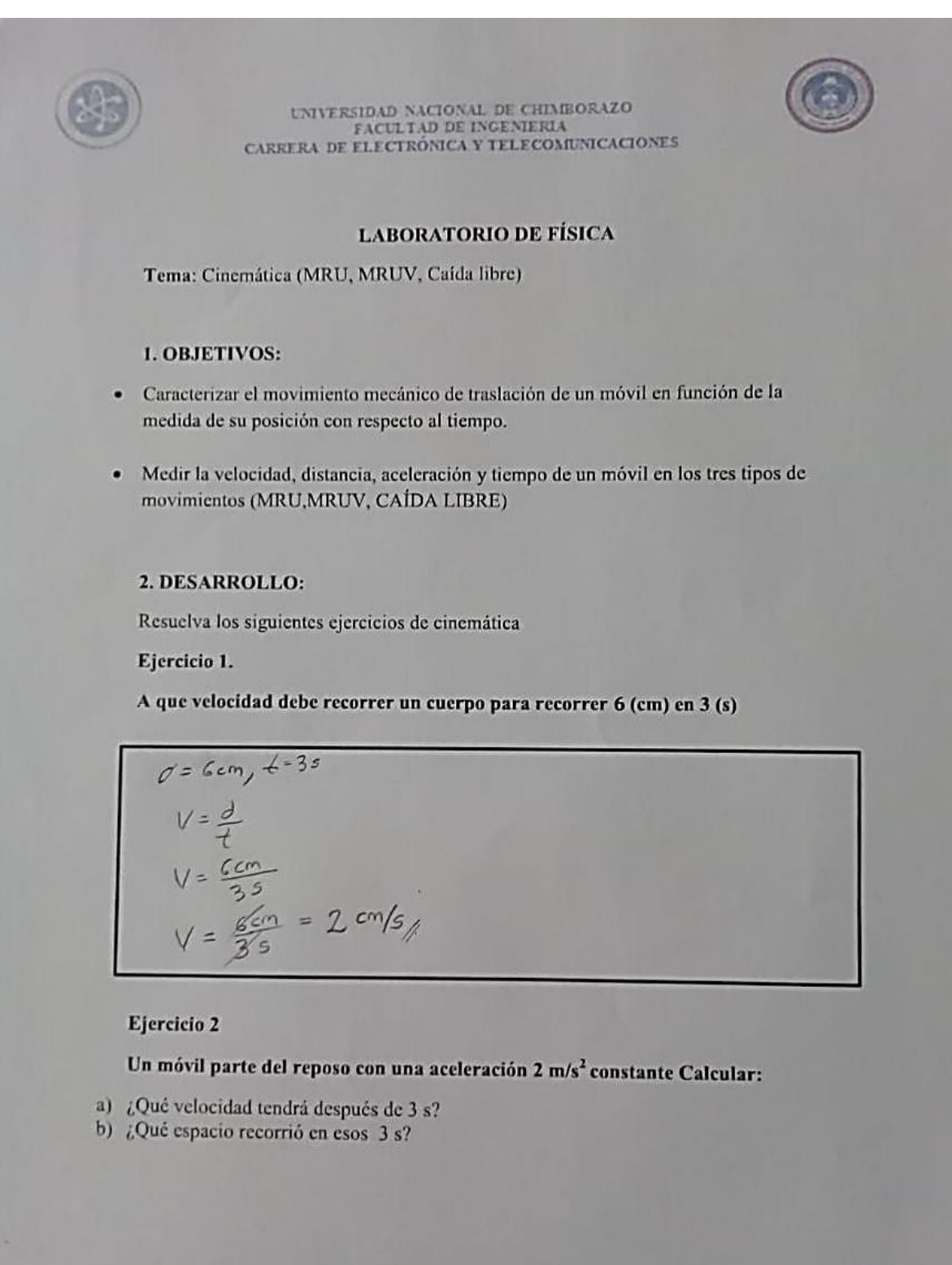

 $\begin{array}{ll} \text{UNITERSIDAD NACIONAL DE CHINGORAZO}\\ \text{FACTI AD DE INGENERIA}\\ \text{CARRERA DE ELECTRÓNICA Y TELECONINICACIONES} \end{array}$ 

$$
47 = \sqrt{6}t \text{ at } 3 \text{ cm/s}^2
$$
  
\n
$$
4 - 3 \text{ cm/s}^2
$$
  
\n
$$
4 - 3 \text{ cm/s}^2
$$
  
\n
$$
4 - 3 \text{ cm/s}^2
$$
  
\n
$$
1 - 3 \text{ cm/s}^2
$$
  
\n
$$
1 - 3 \text{ cm/s}^2 \times 4 \text{ s}
$$
  
\n
$$
1 - 3 \text{ cm/s}^2 \times 4 \text{ s}
$$
  
\n
$$
1 - 3 \text{ cm/s}^2 \times 4 \text{ s}
$$
  
\n
$$
1 - 3 \text{ cm/s}^2 \times 4 \text{ s}
$$
  
\n
$$
1 - 3 \text{ cm/s}^2 \times 4 \text{ s}
$$

#### Ejercicio 3

 $\mathcal{L}$  $\overline{t}$ 

Se deja caer una esfera desde una altura de 7,5 cm Calcular:

- 
- a) El tiempo que demora en caer<br>b) La velocidad con la que llega al suelo

h = 3,5cm 
$$
\rightarrow
$$
 h = 90.75 m  
\n
$$
9 = 98 m/s^{2}
$$
\n
$$
h = \sqrt{9k + \frac{9k}{2}}
$$
\n
$$
k = \sqrt{\frac{2h}{5}}
$$
\n
$$
k = \sqrt{\frac{2(90.75 m)}{5.8 m/s^{2}}}
$$
\n
$$
k = 0.723 m/s^{2}
$$
\n
$$
\sqrt{f} = \sqrt{98 m/s^{2}} (\sqrt{90.75 m})
$$
\n
$$
\sqrt{f} = \sqrt{98 m/s^{2}} (\sqrt{90.75 m})
$$
\n
$$
\sqrt{f} = \sqrt{98 m/s^{2}} (\sqrt{90.75 m})
$$

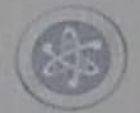

UNIVERSIDAD NACIONAL DE CHIMBORAZO FACULTAD DE INGENIERIA CARRERA DE ELECTRÓNICA Y TELECOMUNICACIONES

## 3. COMPARATIVA DE RESULTADOS OBTENIDOS

#### **EJERCICIO M.R.U**

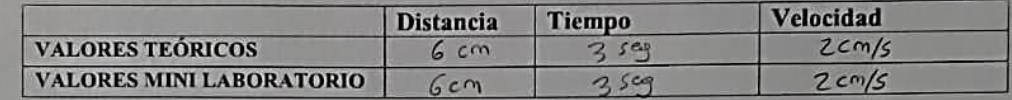

#### **EJERCICIO M.R.U.V**

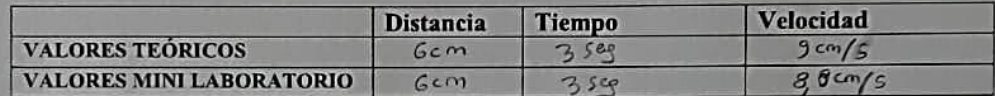

#### **EJERCICIO CAÍDA LIBRE**

**EJERCICIO M.R.U** 

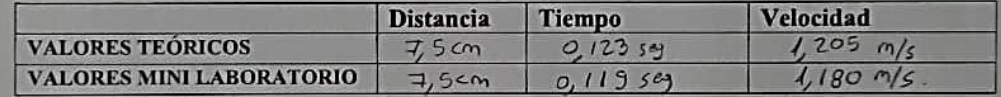

## 4. CALCULARA EL ERRO RELATIVO PORCENTUAL PARA CADA MOVIMIENTO MEDIANTE LA SIGUIENTE FÓRMULA.

Velocidad

 $\label{eq:tr} Er = \frac{Value\ real - V\ exp}{Value\ real}x100$ 

$$
Er = \frac{2 - 2}{2} x^{100}
$$

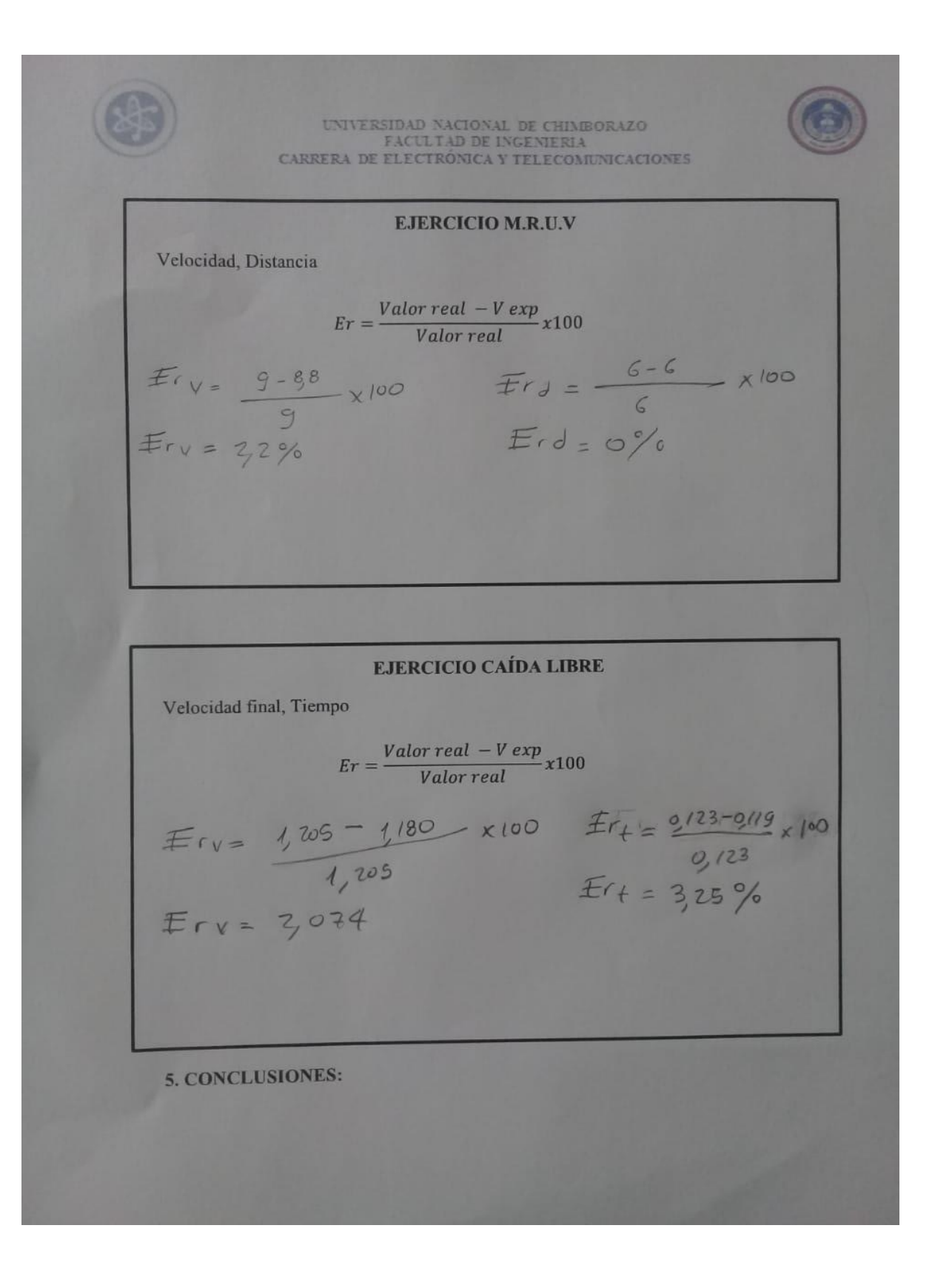

## ENCUESTA NIVEL DE SATISFACCIÓN

Marque con una X en los casilleros:

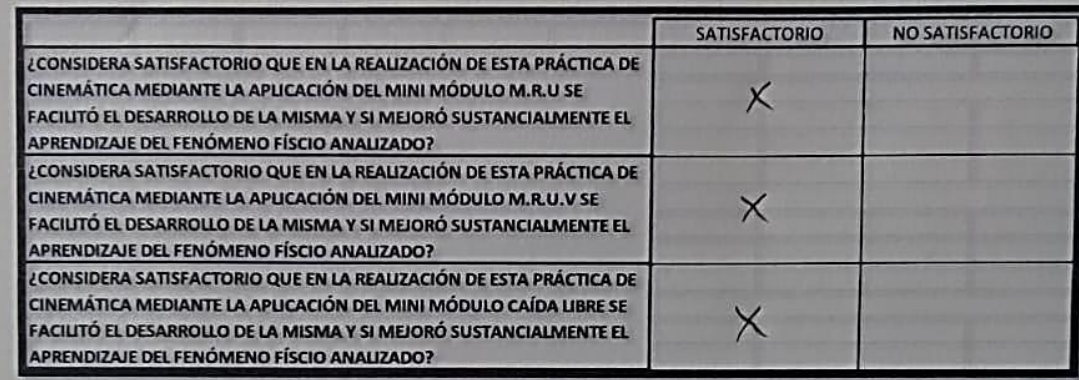

## **Anexo 2.**

Resultados encuestas nivel de satisfacción

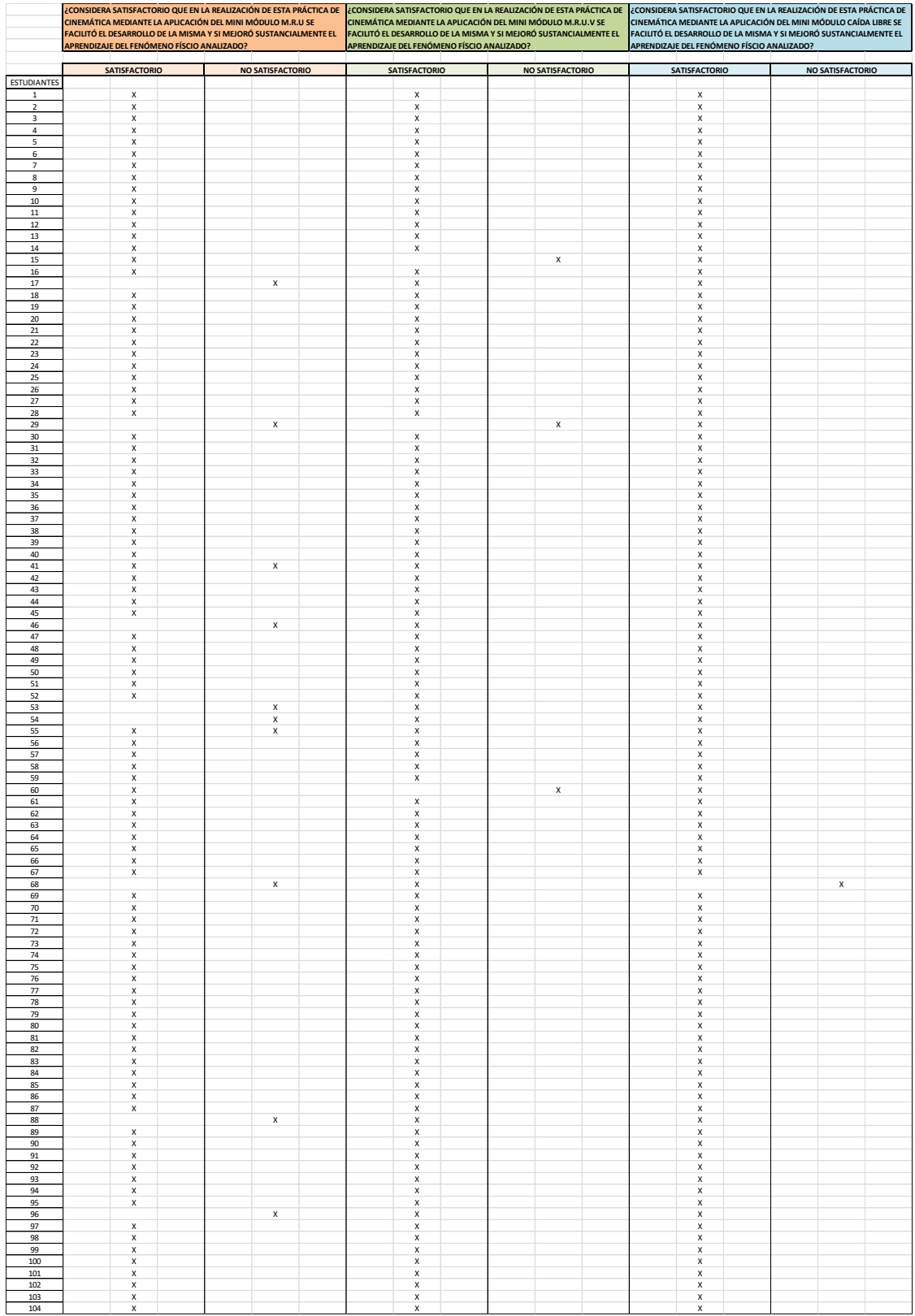

X X X

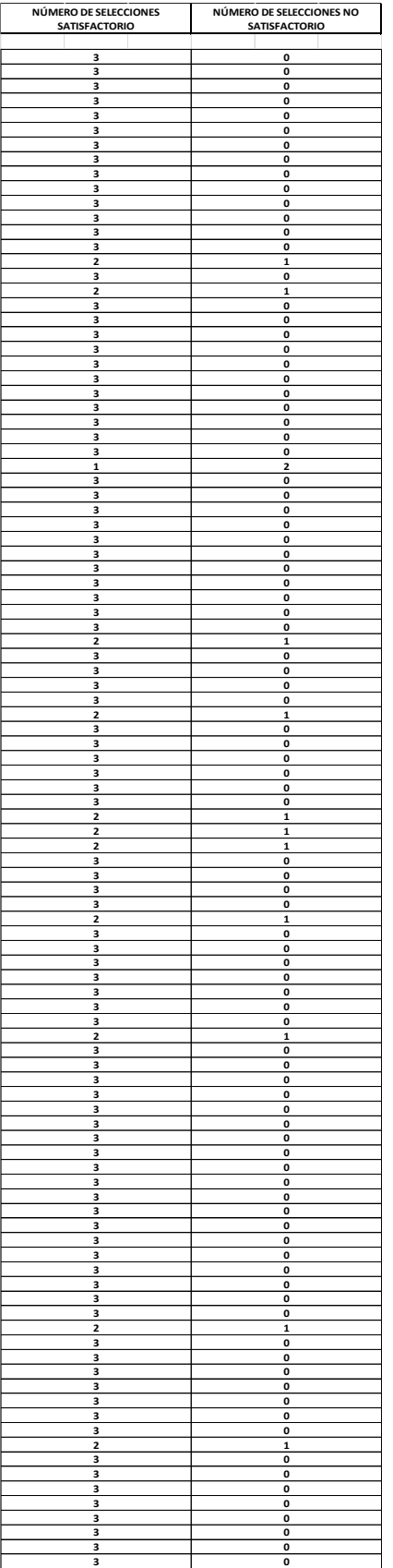

# **Anexo 3**. Desarrollo del proyecto

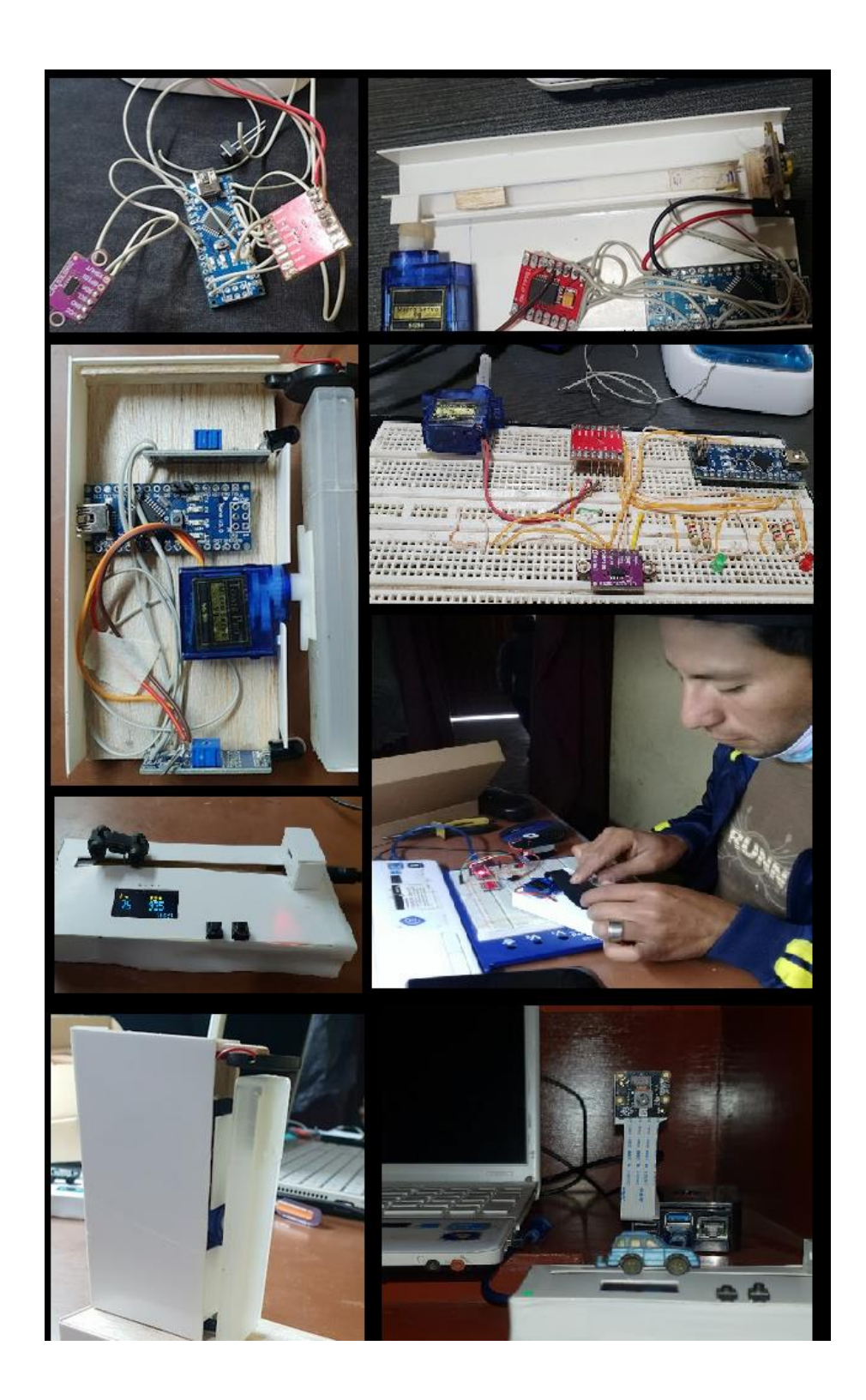

#### **Anexo 4**. Base de datos

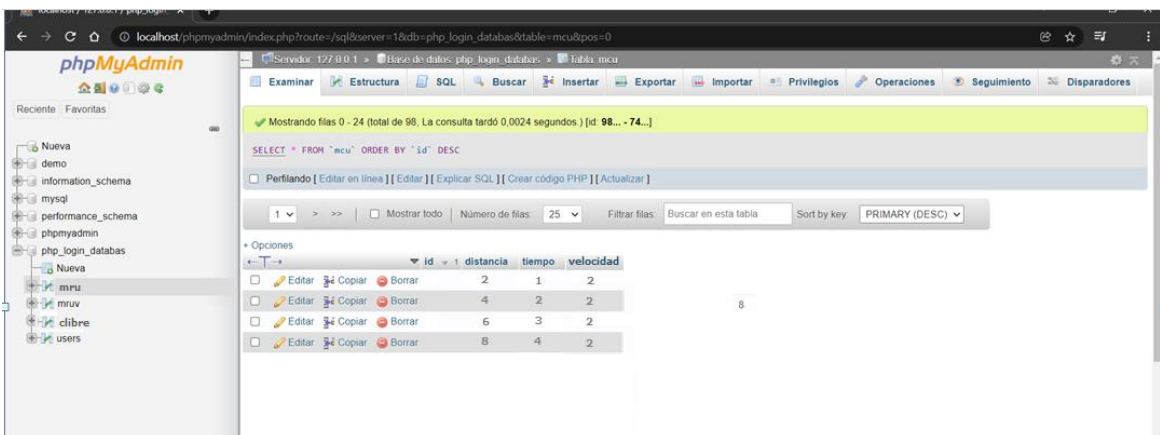

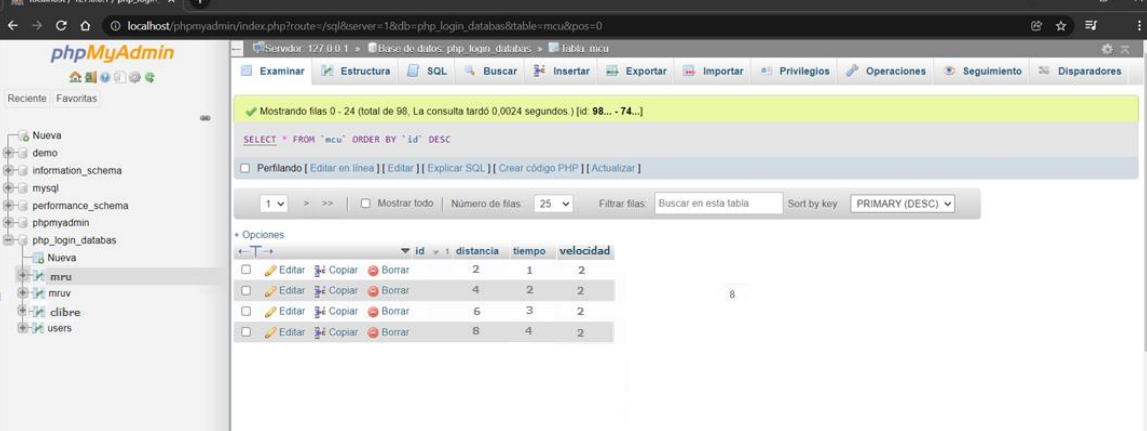

**Anexo 5**. Instalación y configuración PhpMySql en Raspberry Pi.

• Comenzamos editando el fichero /etc/dhcpcd.conf y el ingreso de la IP\_estática.

## **Figura 19**

*Comando para editar fichero dhcpcd.conf*

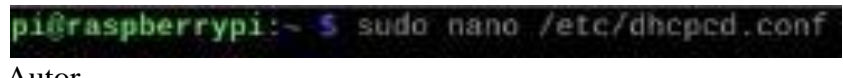

Fuente: Autor.

• Obteniendo el código para poner la ip estática

## **Figura 20**

*Código IP estática.*

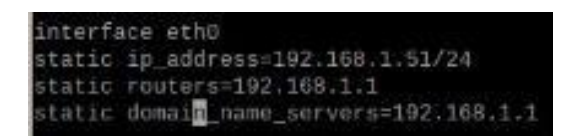

Fuente: Autor

Dónde:

**static routers:** Dirección del gateweay (del router)

**static domain\_name\_servers:** Dirección del servidor DND (normalmente la del router).

**Interface:** Nombre de la interface que queremos configurar

**static ip\_address:** Dirección fija que queremos.

• Reiniciamos la Raspberry Pi mediante el comando sudo reboot

## **Figura 21**

*Reiniciar Raspberry Pi*.

pi@raspberrypi: - \$ sudo nano /etc/dhcpcd.conf pi@raspberrypi:- \$ sudo reboot

Fuente: Autor.

• Posteriormente instalamos Apache2 mediante el comando sudo apt install apache2 -

y.

#### **Figura 22**

Instalación Apache2.

pi@raspberrypi:~ \$ sudo apt install apache2 -y

**Fuente**: Autores

• Cambiamos directorio

#### **Figura 23**

*Cambiar de directorio*

pi@raspberrypi:~ \$ cd /var/www/html

Fuente: Autor.

• Instalamos php en la Raspberry pi y reiniciamos el servidor Apache2.

#### **Figura 24**

*Instalación PHP*

pi@raspberrypi:/var/www/html \$ sudo apt install php -y pi@raspberrypi:/var/www/html \$ sudo service apache2 resta

Fuente: Autor
• Instalamos MySQL (MariaDB Server), mediante la instalación segura

## **Figura 25**

*Código de aseguración de instalación.*

pi@raspberrypi:/var/www/html \$ sudo mysql\_secure\_installation

**Fuente**: Autor.

• Ingresamos la contraseña actual para root o se puede conservar la misma que viene por defecto y otras configuraciones como usuarios anónimos, inicio de sesión de forma remota y base datos.

**Figura 26**

*Finalización de instalación*

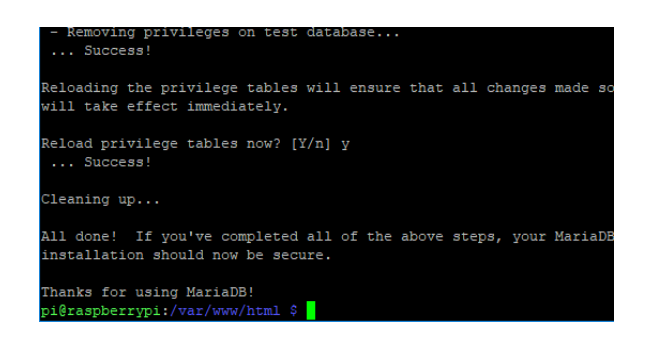

Fuente: Autor.

• Creamos el nuevo usuario admin y contraseña e instalamos phpMyAdmin

**Figura 27**

## *Creación de usuario*

```
pi@raspberrypi:/var/www/html $ sudo mysql --user=root --password
> create user admin@localhost identified by 'your password';
> grant all privileges on *.* to admin@localhost;
> FLUSH PRIVILEGES;
> exit;
pi@raspberrypi:/var/www/html $ sudo apt install phpmyadmin -y
```
#### **Fuente**: Autor.

• Configuramos phpmyadmin y contraseña base de datos MySQL, escribimos la contraseña y presionamos Aceptar

# **Figura 28**

*Configuración phpadmin y contraseña MySQL*

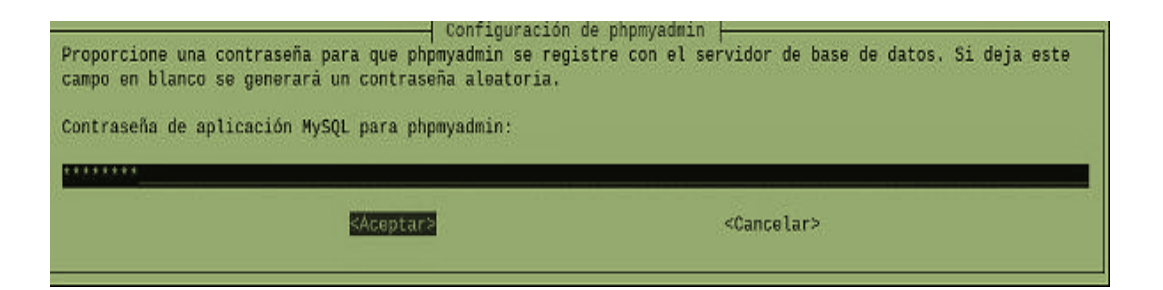

Fuente: Autor.

• Habilitamos la extensión PHP MySQLi y reiniciamos Apache2.

# **Figura 29**

Extensión PHP MySQLi

pi@raspberrypi:/var/www/html S sudo phpenmod mysqli pi@raspberrypi:/var/www/html \$ sudo service apache2 restart Fuente: Autor.

• Cambiamos los permisos de la carpeta html.

# **Figura 30**

*Cambios permisos html*

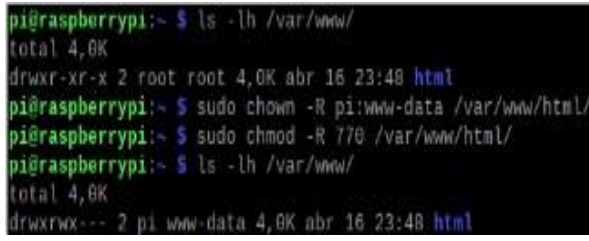

Fuente: Autor.

• Finalmente se carga la página web y se ve la interfaz web php MyAdmin, para posteriormente ser configurada y crear la interfaz de acuerdo a las necesidades del usuario.

# **Figura 31**

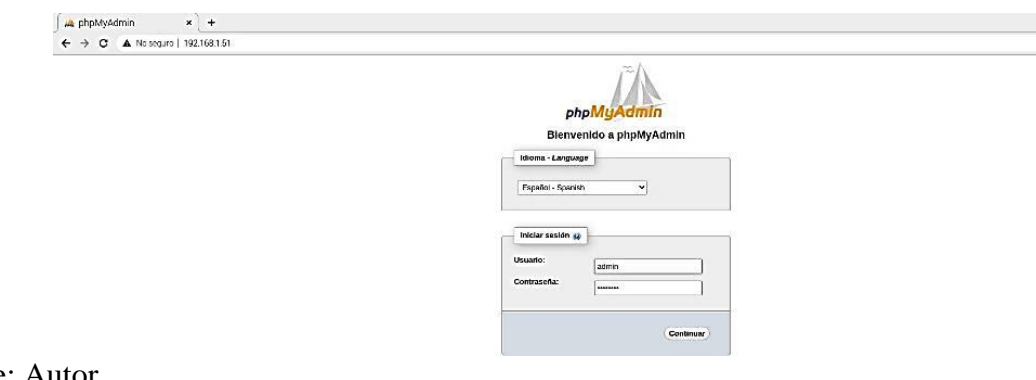

*Página web e interfaz web phpMyAdmin*

Fuente: Autor.

à.

#### Anexo 6. Código Arduino IDE

```
**** MRU *****
```
#include<Wiga.h> #include "Adafruit\_VL53L0X.h"<br>#include "Adafruit\_VL53L0X.h"<br>#include <\$Qdafruit\_GFX.h><br>#include <Adafruit\_SSD1306.h>

Adafruit\_SSD1306 display = Adafruit\_SSD13060;

Adafruit VL53L0X lox = Adafruit ML53L0X0;

#if(SSD1306\_LCDHEIGHT.!= 32)<br>#enon("Height incorrect, please fix Adafruit\_SSD1306.h!");<br>#endif

unsigned long milisegundos = 0;

//boton1 const.intpinMotor=4; const.int.pinRoton=5; intestado; intencender=0; intanterior=0;

//Boton2 constintpinMotor2=11; const.intpinBoton2=12; intestado2; intencender2=0; intanterior2=0;

//tb6612 int.AIN1=8; int AIN2=9;<br>int STBY=10; int PWMA=3;// enable pin 1  $\mathcal{U}\mathtt{on}$ intonn=13;

yoid setup() В pinMode(onn,OUTPUT); //boton1 pinMode(pinRoton,INPUT); pinMode(pinMotor, QUTPUT);

```
pinMode(pinMotor2,OUTPUT);
          Serial.begin(9600);
\frac{1}{2} display.begin(SSD1306_SWITCHCAPVCC, 0x3C); // initialize with the I2C addr, 0x3C (for the 128x32)
          // init done
         display.display();<br>delay(1000);
          Wite.begin();
          if ('lox.begin()) {<br>Serial.println(F("Failed to boot VL53L0X"));
           senarion
          3
        f,
        30id loop()<br>{//digitalWrite(onn,HIGH);
          VL53L0X_RangingMeasurementData_t measure;<br>int m=measure,RangeMilliMeter;
          estado = digitalRead(pinBoton);
        if(estado && anterior == 0)
          encenders1-encender;
          delay(30);
          j
         anterior=estado;
         if(encender)
         Ŧ
         boolean inPin1 = LOW;
         boolean.inPin2 = HIGH;<br>analogWrite(PWMA, 100);
         digitalWrite(STBY,HIGH);<br>digitalWrite(pinMotor,HIGH);
         digitalWrite(AIN1,HIGH);
         digitalWrite(AIN2,LOW);
         digitalWrite(AIN1,inPin1);
         digitalWrite(AIN2,inPin2);
         else
         digitalWrite(pinMotor,LOW);
         digitalWrite(STBY,LOW);
         ٦
```
**Activar Windov** Ir a Configuración d

```
estado2 =digitalKead(pinBoton2);
        if(estado2 && anterior2 == 0)
          €
          encender2=1-encender2;delay(30);
          Ĵ
         anterior2=estado2;
        if(encender2)
boglesen inPin2 = HIGHanalogWrite(PWMA, 150);<br>digitalWrite(STBY, HIGH);
        wisitalWrite(pinMotor2, HIGH);<br>digitalWrite(AIN1,LOW);<br>digitalWrite(AIN1,LOW);<br>digitalWrite(AIN2,inPin1);
        digitalWrite(AIN1,inPin2);
        elae
        ,<br>digitalWrite(pinMotor2,LOW);<br>//digitalWrite(STBY,LOW);
         ŋ
           if(m>100 || m <= 45)
           digitalWrite(STBY,LOW);
         lox.rangingTest(&measure, false); // pass in 'true' to get debug data printout!
          if (measure, RangeStatus, != 4) { // phase failures have incorrect data
```
Serial.print("distancia="); Serial.println(measure.RangeMilliMeter);

// Serial.print("tiempo ="); // Serial.println/(millia()/1000));

display.clearDisplay(); display.setCurson(0,0); display.setTextSize(1);<br>display.setTextColon(WHITE); display.print("L =");<br>display.aetTextSize(2); display.setCurson(5,8); display.print(messure.RangeMilliMeter);

//display.clearDisplay();

display.setCurson(70,0);<br>display.setTextSize(1); display.setTextColon(WHITE); display.print("t(s)="); display.setTextSize(2); display.setCurson(70,8); display.print(millis()/1000); //display.prin#"mm");<br>display.display();<br>Serial.println();<br>delay(50);

 $\}$  else  $\{$ ) eise {<br>| display.display();<br>| display.cleatDisplay(); return; -3

Ä

\*\*\*\*\*\* MRUV \*\*\*\*\*\*

#include<Wire.h> #include "Adafruit\_VL53L0X.h"<br>#include <SPLh> #include <Adafruit\_GEX.h><br>#include <Adafruit\_GEX.h><br>#include <Adafruit\_SSD1306.h>

Adafruit\_SSD1306 display = Adafruit\_\$\$D1306();

Adafruit\_VL53L0X lox = Adafruit\_ML53L0X();

#if(SSD1306\_LCDHEIGHTJ=32) #emon("Height incorrect, please fix Adafruit\_SSD1306.h!"); #endif

unsigned long miliaegundos=0; //boton1 constintpinMotor=4; const int pinBoton=5: intestado; intencender=0; intanterior=0;

 $//Bottom2$ constintpinMotor2=11; constintpinBoton2=12; intestado2; intencender2=0; intanterior2=0;

Acti Ir a C

```
//tb6612
        int <math>ADNI = 8</math>;int <math>AIN2=9</math>;int STBY=10;<br>int STBY=10;<br>int PWMA=3;// enable pin 1
         int.i;
         yoid setup()
         ₹
          //boton1
         pinMode(pinRoton,INPUT);
         pinMode(pinMotor, OUTPUT);
         //boton2
         pinMode(pinBoton2,INPUT);
         pinMode(pinMotor2, OUTPUT);
          Serial.begin(9600);
\frac{1}{2} display.begin(SSD1306_SWITCHCAPVCC, 0x3C); // initialize with the I2C addr, 0x3C (for the 128x32)\frac{1}{2} init done
          display.display();
          delay(1000);
          Wire begin():
          if ('lox.begin()) {<br>Serial.println(F("Failed to boot VL53L0X"));
            while(1);\overline{\phantom{a}}J
         yoid loop()
         ₹
         for (inti=0;i<250;i=i+5){
          analog<br>Write(pinMotor,i);<br>VL53L0X_RangingMeasurementData_t measure;<br>int m=measure.RangeMilliMeter;
           estado = digitalRead(pinRoton);
```
if(estado && anterior == 0)

```
ł
                            ्<br>encender<del>...</del>1-encender;<br>delay(30);
                             Y
                           auteriormestado;
                           if(encender)
                           ł
                         \begin{array}{l} \texttt{boolean} \, \texttt{inPin1} = \texttt{LOW}; \\ \texttt{boolean} \, \texttt{inPin2} = \texttt{HIGH}; \end{array}bsolean inPin2 = HIGH;<br>analogMüte(PMMA,);<br>digitalWüte(PMMA,);<br>digitalWüte(pinMotor,HIGH);<br>digitalWüte(pinMotor,HIGH);<br>digitalWüte(AIN2,LOW);<br>digitalWüte(AIN2,LOW);<br>digitalWüte(AIN2,inPin2);
                          þ
                          élae
                          ,<br>digitalWrite(pinMotor,LOW);<br>digitalWrite(STBY,LOW);
                           ī
                         //Boton2
                          estado2 = digitalRead(pinBoton2);<br>if(estado2 && anterior2 ==0)
                             ł
                             encender2=1-encender2;
                             delay(30);
                             ÷.
                           anterior2=estado2;
                          if(encender2)
{ \begin{tabular}{l} \hline & \multicolumn{3}{l}{ \hline \textbf{*} \end{tabular} } {\begin{tabular}{l} \hline & \multicolumn{3}{l}{ \hline \textbf{*} \end{tabular} } {\begin{tabular}{l} \hline \textbf{*} \end{tabular} } {\begin{tabular}{l} \hline \textbf{*} \end{tabular} } {\begin{tabular}{l} \hline \textbf{*} \end{tabular} } {\begin{tabular}{l} \hline \textbf{*} \end{tabular} } {\begin{tabular}{l} \hline \textbf{*} \end{tabular} } {\begin{tabular}{l} \hline \textbf{*} \end{tabular} } {\digital<br>Mote(pinMotoc2, HGH);<br>digital<br>Mote(ADN1,LOW);<br>digital<br>Mote(ADN2,inPin1);<br>digital<br>Mote(ADN2,inPin1);<br>digital<br>Mote(ADN1,inPin2);
                                                                                                                                                                                                               Activar
                          }<br>elae
```
digitalWrite(pinMotor2,LOW);

Ir a Confio

```
//digitalWrite(STBY,LOW);
Þ
 if(m>100 || m <= 45)
  digitalWrite(STBY,LOW):
 Î
```
lox.rangingTest(&measure, false); // pass in 'true' to get debug data printout!

if (measure, RangeStatus, != 4) { // phase failures have incorrect data

```
Serial.print("distancia=");
    Serial.println(measure.RangeMilliMeter);<br>display.clearDisplayO;<br>display.aerCurasn(0,0);
    display.setTextSize(1);<br>display.setTextColon(WHITE);
     display.print("L =");
     display.setTextSize(2);
     display.setCurson(5,8);
     display.print(messure.RangeMilliMeter);
     //display.cleatDisplay();
display.setCurson(70,0);
     display.setTextSize(1)
     display.aetTextColon(WHITE);
     display.print("t(s)=");<br>display.setTextSize(2);
     display.aetCuraon(70,8);
     display.print(millis()/1000);
     //display.print("mm");
     display.display();
    Serial.println();<br>delay(50);
 \} else\{\begin{array}{l} \text{disc}\leftarrow \text{display}.\\ \text{display\_density}.\\ \text{display\_clearDisplays}.\\ \end{array}return:
 3
****** CAIDA LIBRE ******
#include<Servo.h>
#include<Wire.h>
#include "Adafruit_VL53L0X.h"
#include <SPLh>
```
#include <Adafruit\_GEX.h><br>#include <Adafruit\_GEX.h>

3 j

```
if(SSD1306 LCDHEIGHT != 32)#emon("Height incorrect, please fix Adafruit_SSD1306.h!");
#endif
"Mashuit_SSD1306 display = Adafruit_$$D13060;<br>Servo motor1; // DECLARAR SERVO 1<br>int_grados1 = 0;
```
int.bobina=10: const int led=3: intinicio=12;  $intfin=11$ ; unsigned long t1=0; unsigned long t2=0; unsigned long tt=0; unsigned long g;

soid setup() { som sempo 1<br>Serial.begin(9600);<br>pinMode(inicio,JNPUT); pinMode(fin, INPUT); motor1.attach (6); pinMode(led.OUTPUT): pinMode(bobina, OUTPUT);

þ

spid loop() { grados1 = 0;<br>motor1.write (grados1); delay(1000); digitalWrite(bobina,HIGH); delay(1000); digitalWrite(bobina,LOW); //aemaorea if(digitalRead(inicio) == LOW&&digitalRead(fin) == HIGH){ tl=millis0; delay(300); Serial.print("t inicial: ");<br>Serial.println(t1/100);  $\int\limits_{1/2 - \text{millis}0}^{\infty} \text{d}\mu(\text{fin}) = -\text{LOW@@di} \text{d}\mu(\text{in}0) = -\text{HGH}(\text{in}0) = -\text{HGH}$  $delay(300);$ Serial.print("t final: ");<br>Serial.println(t2/100);  $tt=(t2-t1);$ Serial.print("t Total: "); Serial.println(tt); Y

Activar Window Ir a Configuración de

```
delay/5000):
digitalWrite(bobina.HIGH);
grados1 = 180;
motor1.write (grados1);
delay(2000);
grados1 = 0;
motor1.write (grados1);
display.clearDisplay();
     display_setCurson(0.0);
     display.setTextSize(1);
     display.setTextColon(WHITE);
     display.print("T1 =");
     display.setTextSize(2);
     display_setCurson(5.8);
     display.print(messure.RangeMilliMeter);
    display.phul(messure.kangeMi<br>display.setCuras.of70,0);<br>display.setCuras.of70,0);<br>display.setCextColod(WHTE);<br>display.setCextSize(2);<br>display.setCextSize(2);
     display.setCurson(70,8);
     display.print("g="(g));
j.
```
 $III/PHP/I/I$ 

#### silphp.

Saervemame = "localhost";

```
\prime\prime REPLACE with your Database name
MEP ERCE with your Database.<br>Sdbname = "php_login_databas";<br>// REPLACE with Database user
Susemame = "root"
// REPLACE with Database user password
$password = "";
// Create connection
Sconn = new mysgli(Sservemame, Susemame, Spassword, Sdbname);
// Check connection
if ($conn->connect_ense) {
       die("Connection failed: " . $conn->connect_error);
Jelse {
```

```
echo("kjm");
Ĵ.
```
echo "1":

//\$api\_kgy= \$sensor = \$location = \$valuel = \$value2 = \$value3 =  $\cdots$ ;

# **Anexo 7**. Presupuesto

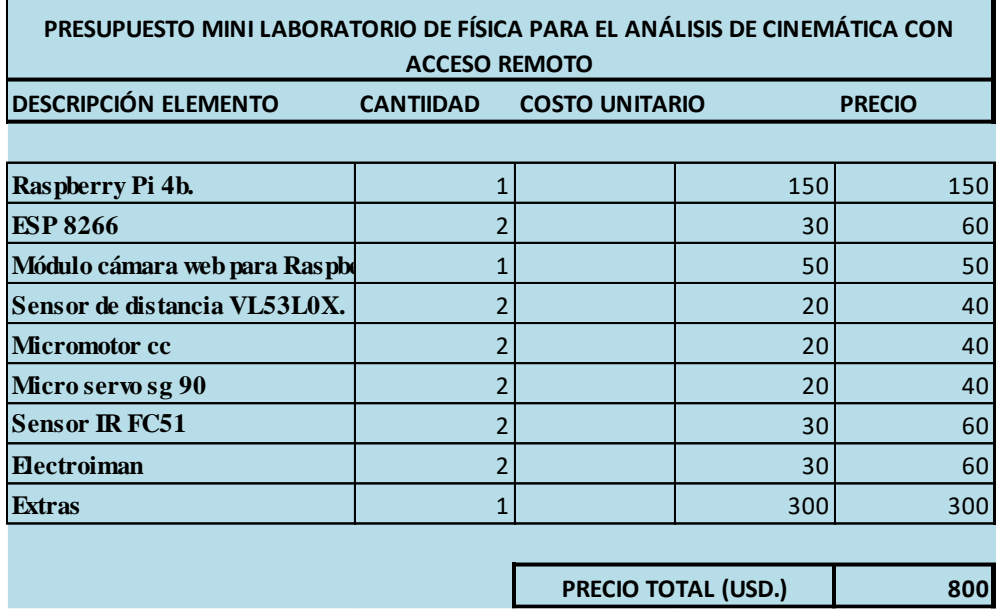